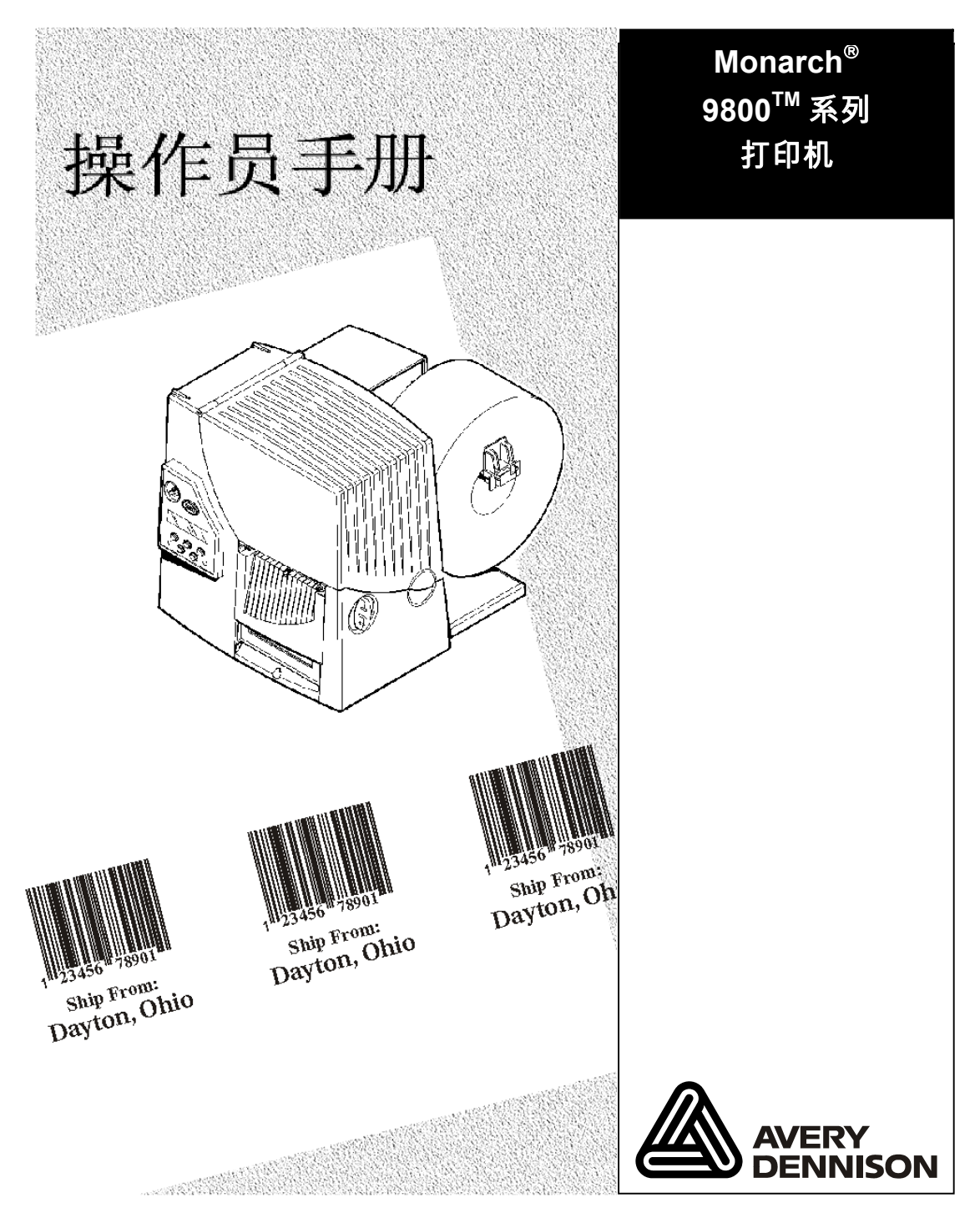

TC9855OHZH Rev. AB 12/07 ©2003 Paxar Corporation a subsidiary of Avery Dennison Corp. 保留所有权利。

所有产品及程序均带有各自的书面授权,这也是客户可以信赖的唯一授权。保留随时不经通知即对产品、程序及其有效性进行修改的权利。已尽可能在本手册中提供完善和准确的信息,但不保证没有疏忽或错误。任何更新都会附在本手册的后续版本中。

©2003 Paxar Corporation a subsidiary of Avery Dennison Corp。保留所有权利。未经 Paxar Corporation 的书面同意,不得将本出版物的任何部分复制、传播、存储到检索系 统, 或以任何方法转变为其他形式的语言。

警告

试验发现本设备遵守 A 级数字设备的限制(FCC 规则的第 15 部分之后)。这些限制为本设备的商业使用提 供了防止有害干扰的合理保护。本设备会产生、利用并发出射频能量,如不按说明手册安装和使用,可能会对无线电通讯产生有害干扰。在居民区内使用本设备可能导致有害干扰,用户需要自费校正此类干扰。

#### 商标

MONARCH®、MPCL、917、9800、9825 和 9855 是 Monarch Marking Systems, Inc. 的商标。 Paxar® 是 Paxar Corporation a subsidiary of Avery Dennison Corporation 的商标。 Microsoft 和 MS-DOS 是 Microsoft 公司的注册商标。 Windows 和 NT 是 Microsoft 在美国和其他国家的注册商标。 NetWare 是 Novell, Inc. 在美国和其他国家的注册商标。 Centronics 是 Centronics Data Computer Corporation 的注册商标。 TrueType 是 Apple Computer, Inc. 的注册商标。 Hewlett-Packard 是 Hewlett-Packard Inc. 的注册商标。 HP Jet Admin 和 HP Web Jet Admin 是 Hewlett-Packard,Inc. 的商标。 Adobe 和 Acrobat 是 Adobe Systems Incorporated 的商标。

Avery Dennison Printer Systems Division 170 Monarch Lane Miamisburg, Ohio 45342

# TABLE OF CONTENTS

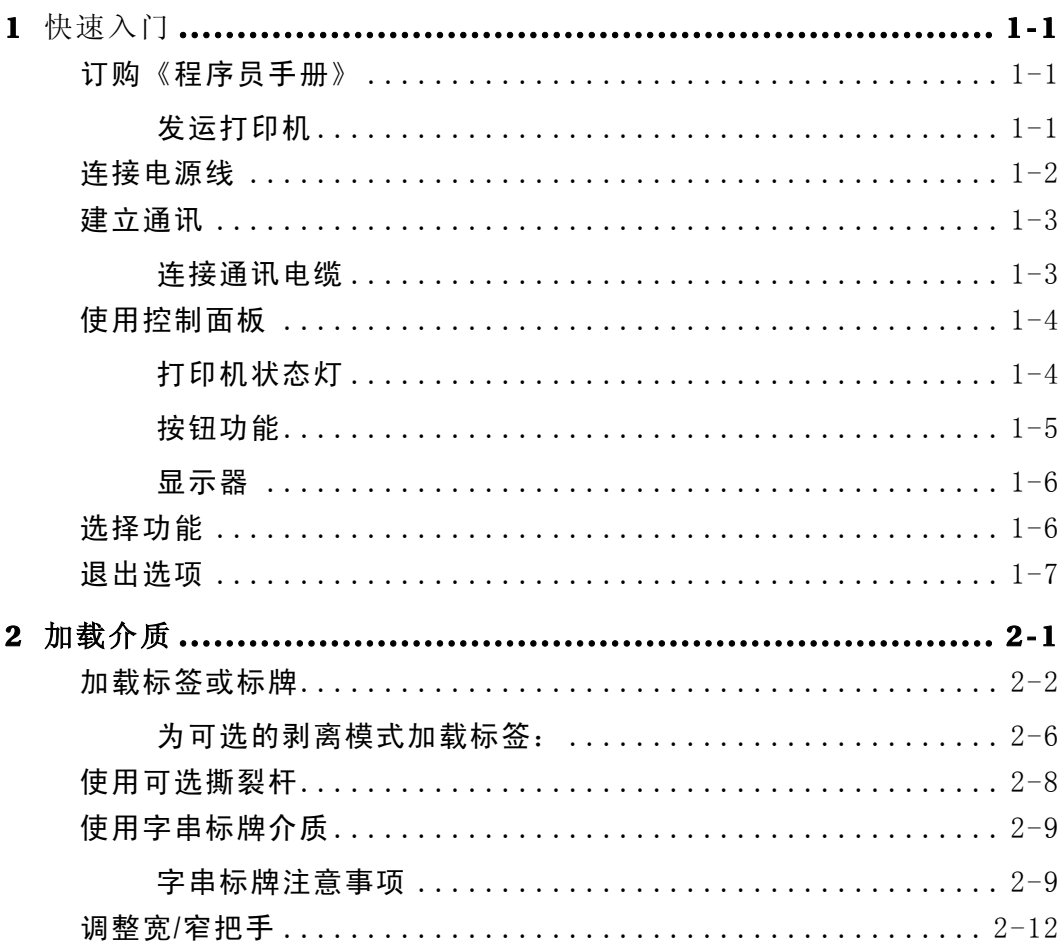

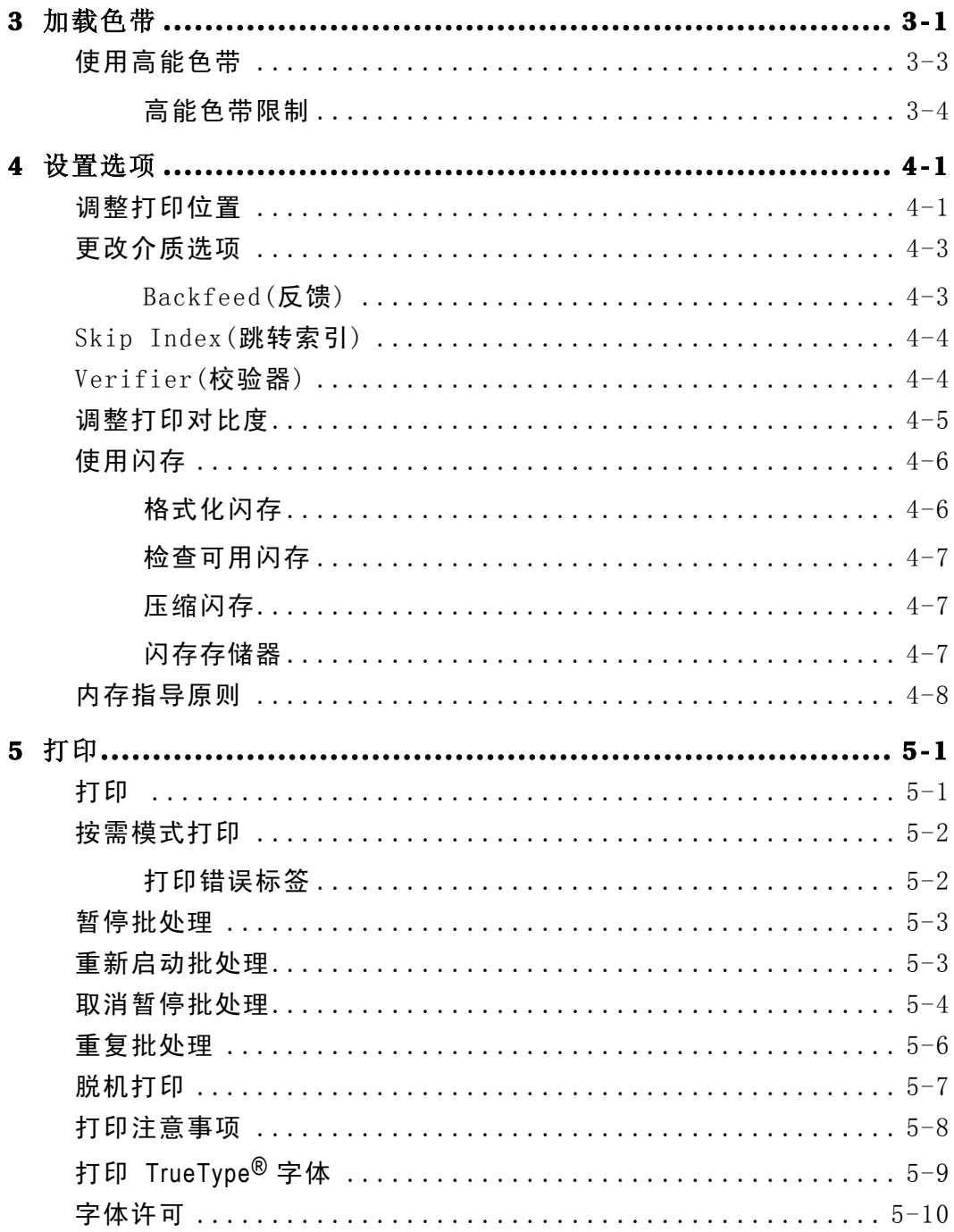

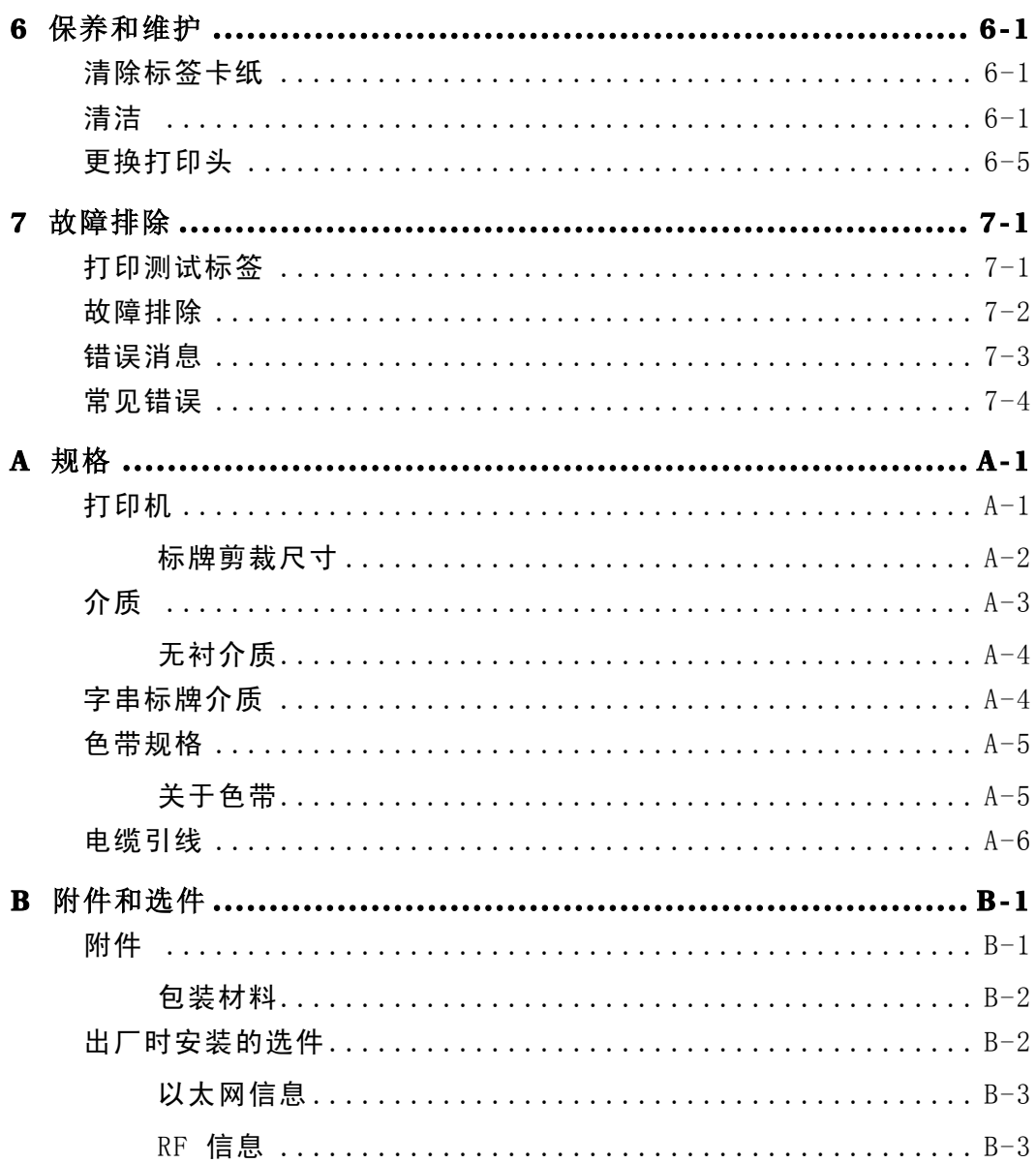

# 快速入门

使用 Paxar® 9855™ 打印机, 可以在热转印(色带)和热感标签或标牌上打 印文本、图形和条码。该款打印机可以连续(按条)或按需(每次一个标签)打 印标签。

# 订购《程序员手册》

您可以从我们的网站 (www.paxar.com) 下载《信息包参考手册》, 本手册 描述如何为打印标签创建版式和批处理、如何联机配置打印机、如何诊断 打印机错误信息以及如何执行其它高级技巧。自行打印本手册或订购硬拷 贝版本(部件号:**TC9800PM**)均可。

#### 发运打印机

如果您需要将打印机发运至不同地点:

- 1. 取下色带滚筒, 如果已加载。
- 2. 取下介质卷, 如果已加载。

3. 按压拇指井,直至听到打印头归位。

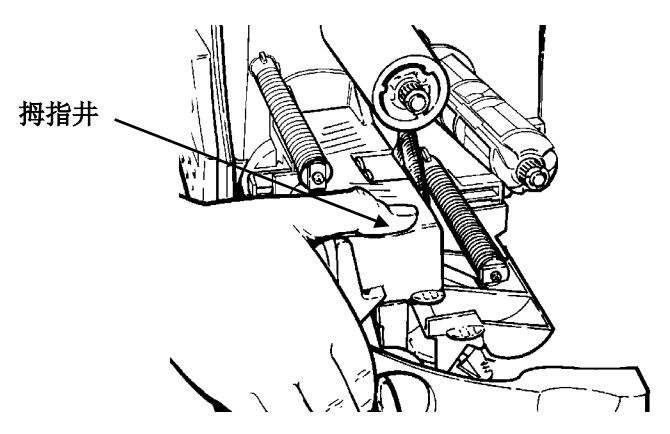

4. 将打印机装回原包装箱中,并使用包装材料妥善包装固定。确保打 印机的包装适合和足够牢固,以避免在运输途中损坏。有关包装材 料的部件号,请参阅附录 B"附件和选项"。

### 连接电源线

电源可以在 115V 或 230V 之间自动切换。 无需操作员设置。

- 1. 将电源线插入插孔。将电源线的另一端插入接地插座。
- 2. 启动打印机。按 (1) 打开打印机, 按 (O) 关闭打印机。

# 建立通讯

要使打印机能够接受来自主机的打印作业, 您必须:

- ♦ 使用通讯电缆连接打印机和主机。
- ♦ 设置打印机的通讯值,使其与主机匹配。(仅当使用串口时需要)
- ♦ 连接通讯端口之前,请确保已关闭打印机。

请询问您的系统管理员 使用何种方法与主机通讯:

串行通讯 9 至 25 针电缆(部件号 118364) 25 至 25 针电缆(部件号 118366)

并行通讯

IEEE-1284 或 Centronics® 模式电缆 (部件号 118363)

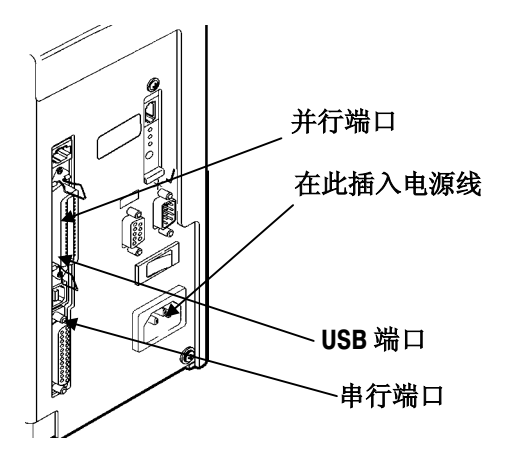

#### 连接通讯电缆

将通讯电缆连接至适当端口。使用螺丝(串口)或弹簧夹(并口)固定电缆。

如果通过串口与主机通讯,请确保打印机的通讯值与主机匹配。出厂默认 值是 9600 波特, 8 位数据帧, 1 位终止位, 无奇偶校验和 DTR 流控制。 打印机还具有一个 USB(通用串行总线)V 1.1 通讯端口。适用于不同操作系 统的驱动程序可以从我们的网站获得。

#### 打印机至多支持 115200 波特率。 请确保主机支持所选择的打印机通讯速度。

# 使用控制面板

控制面板包括双行 LCD 显示器、2 个状态灯和 5 个按钮。它用来显示错误 代码/信息,同时可设置和配置打印机。

### 打印机状态灯

#### 电源:

开机后,电源灯将呈现绿色并稳定亮起。

在电池需要充电(仅在电池供电/电池槽模式下)时,电源灯会变得闪烁。

#### 故障:

打印机出现错误时, 故障灯闪烁,并呈现琥珀色。

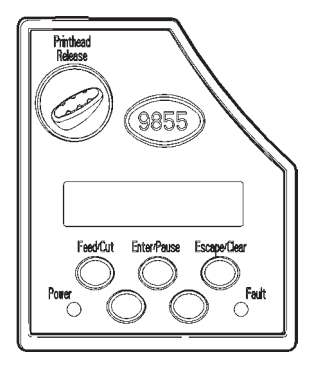

#### 按钮功能

剪裁**)**:

**Feed/Cut(**送纸**/**

♦ 在按需模式下打印标签。

- ♦ 当打印机联机且没有打印作业时,发送一张空白 标签。
- ♦ 如果显示出现错误,请打印含有错误信息的标签 并提交给系统管理员。
- ♦ 当打印机联机时,如果安装有裁纸刀,按住该按 钮约 2 秒钟可以剪裁介质。
- ♦ 当打印机脱机时,您可以更改显示值,步值为 1 或 10。

**Enter/Pause(**输 当打印机联机时,暂停当前打印作业或恢复被暂停的打 入**/**暂停**)**: 印作业。当打印机脱机时, 选择显示的菜单选项。

**Escape/Clear(** 退出**/**清除**)**:

- ♦ 当发生错误时,清除错误。
- ♦ 当打印作业(批处理)时,取消打印作业(批处理)。 有关取消批处理的详细信息,请参阅第五章中的 "取消暂停的批处理"。
- ♦ 当打印机联机(未发生错误)时,进入脱机菜单模 式。
- ♦ 当打印机处于脱机菜单模式时,返回上一级菜 单。
- Å 当打印机处于脱机菜单模式时,显示上一个菜单项。
- → 当打印机处于脱机菜单模式时,显示下一个菜单项。

#### ← 和 → 有联机模式下,同时按下这两个按钮后 将打印测试标签。按住一秒钟后 松开即可。

#### 显示器

显示器显示三位错误代码和简要信息以识别打印机可能发生的任何问题。 有关打印机故障的详细信息,请参阅第七章"故障排除"中的错误代码。

### 选择功能

Main menu(主菜单)包括多个功能(运行模式)。如下图所示。

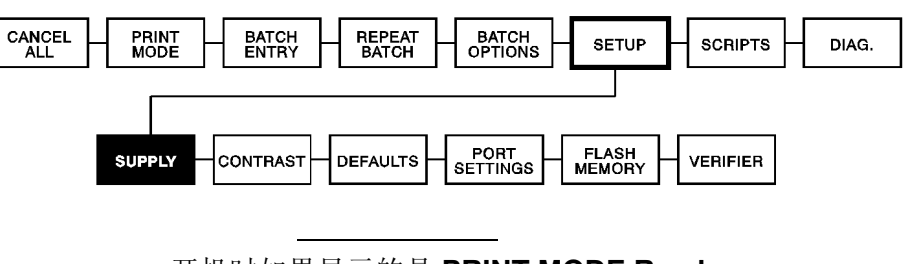

**MAIN MENU** 

开机时如果显示的是 **PRINT MODE Ready**  (打印模式就绪),请按 **Escape/Clear**(退出/清除),以 显示 Main menu(主菜单)。

若要显示菜单项, 请按 ← 或 →。

◆ 如果屏幕显示右箭头, 按 → 可显示更多选项。

#### MAIN MENU Cancel All  $\rightarrow$

如果屏幕显示左箭头,按 ← 可显示更多选项。

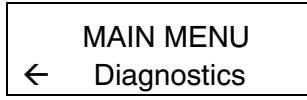

• 如果屏幕显示左箭头和右箭头, 按 ← 或 → 可显示更多选项。

#### MAIN MENU  $\leftarrow$  Print Mode  $\rightarrow$

♦ 当显示所需菜单选项时,请按 **Enter/Pause**(输入/暂停)进行选择。

Main Menu(主菜单)控制打印机设置和操作。通过 Setup(设置)菜单, 您可以选择子菜单以设置介质、对比度、默认值或端口。每个子菜单均 包含多个选项,例如色带、速度、货币符号和波特率等。

# 退出选项

若要退出选项,请按一下 **Escape/Clear**(退出/清除)。您将退回至上一级菜 单。

> 如果在菜单中按 Escape/Clear(退出/清除), 将不保存 您的设置。只有在菜单中按 **Enter/Pause**(输入/暂停), 才会保存您的设置。

**1-8** 快速入门

# 加载介质

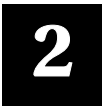

本章讲述如何加载:

- ♦ 卷轴式介质
- ♦ 折叠式介质
- ♦ 卷轴式标牌介质

可提供三种介质:

热敏 **热敏** 特殊热介质,无需色带即可打印。

热转印 标准介质,打印时需要色带。

高能 **高能** 对划痕、化学性质和耐高温介质,需使用耐高温色 带。有关详细信息,请参阅第三章中的"使用高能 色带"。

如果使用热敏介质,则无需加载色带。

若要将墨线介质更换为冲切介质,请确保打印机的介质类型设置正确。有 关详细信息,请参阅第四章中的"介质类型"。此外,系统管理员还可以 发送介质设置包更改介质类型。有关发送介质设置包的详细信息,请参阅 任选的《信息包参考手册》。

# 加载标签或标牌

确保已将打印机配置为正确的介质类型。

- 1. 打开顶盖。
- 2. 通过打开制动锁销来解锁打印头。

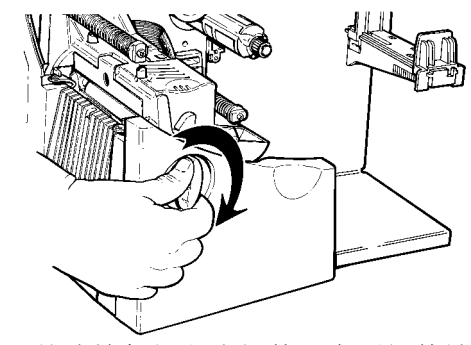

3. 使用打印头调整片抬起打印头组件,直至组件锁定入位。

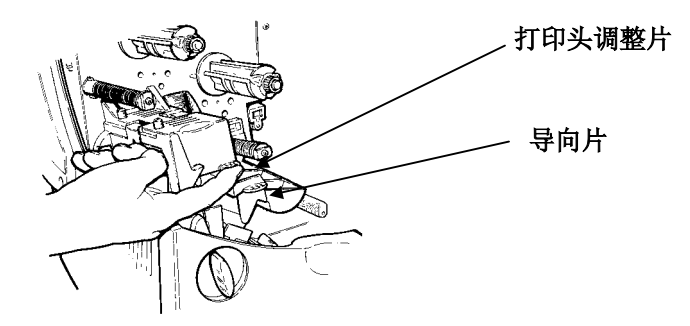

4. 将介质卷放入介质支架内。标签卷即可以从顶部展开,也可以从底 部展开。标牌卷朝内会被损坏,因此必须从底部展开。

> 切勿通过介质支架 抬起打印机。

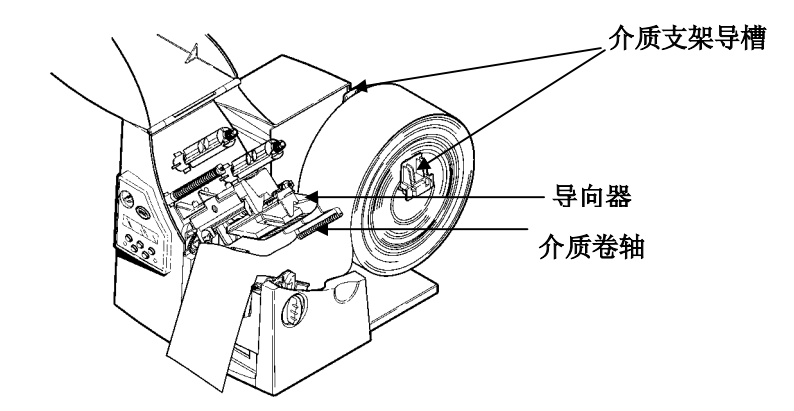

5. 调整介质支架导槽,使其侧面轻微接触介质。确保介质卷能够自由 转动。

如果使用的是折叠式介质,将介质叠层放在打印机的后面,标签打印面 朝上。

- 6. 下推介质推杆,解除对介质导槽的锁定。
- 7. 沿介质导槽抽出少量标签,使其略微超出打印头。将介质放在冲切 头下面和冲切传感器之间。切勿将介质送入介质卷轴和导向器之 间。

对于折叠式介质,将标签置于介质固定架并向上穿过介质导槽抽出少量 标签,使其超出打印头。将介质放在冲切头下面和冲切传感器之间。

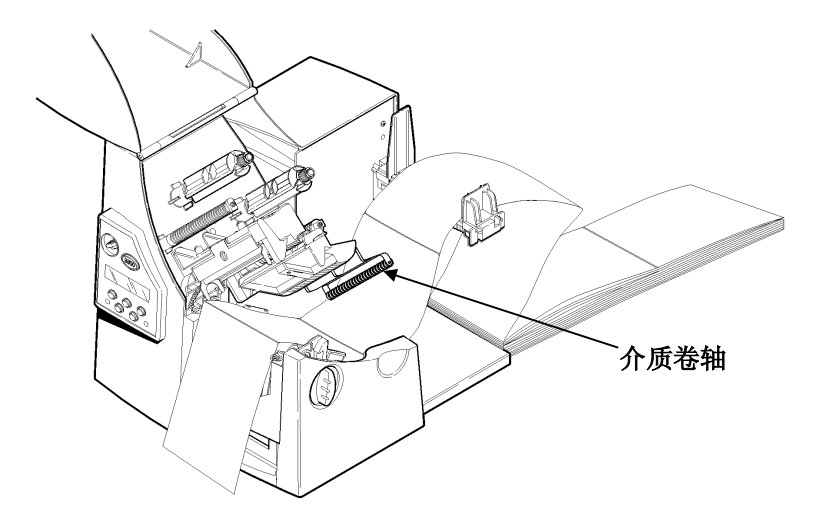

对于使用可选裁纸刀的标牌介质,将介质穿过裁纸刀。要求介质至少超出 裁纸刀 0.5 英寸。

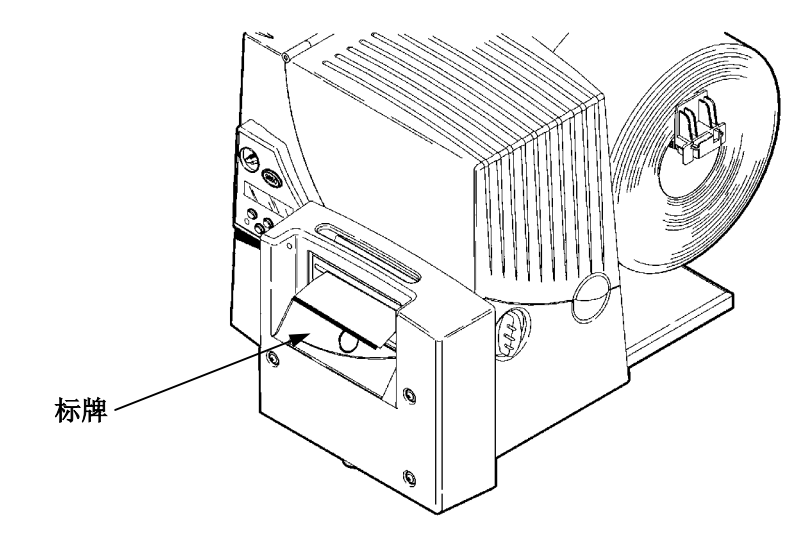

8. 调整介质导槽,使其接触介质。上推介质推杆,锁定介质导槽。

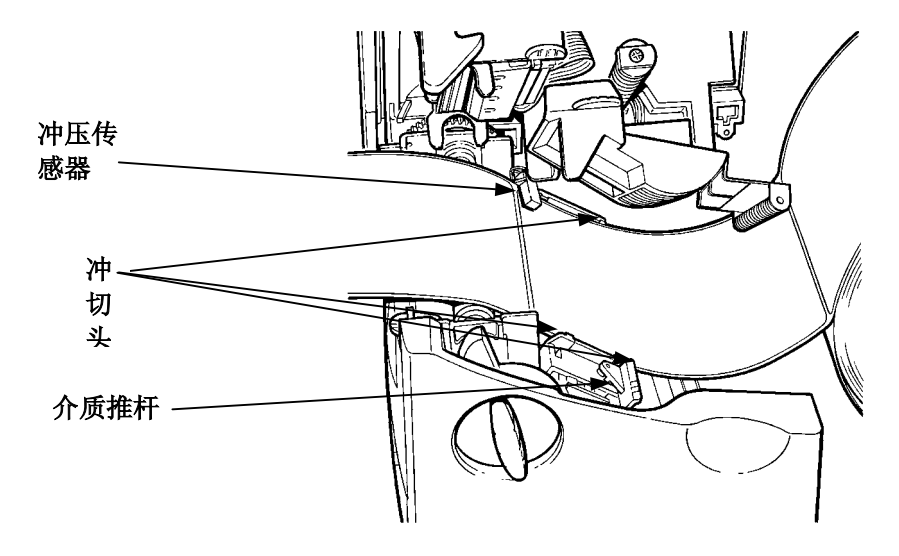

9. 用打印头调整片固定打印头组件,同时按下打印头释放钮。

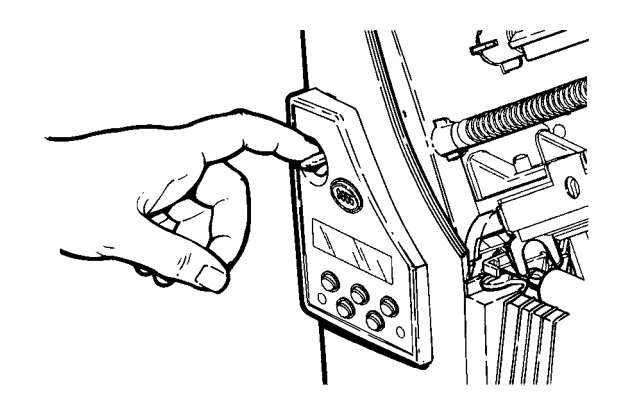

10. 按压拇指井,直至听到打印头归位。

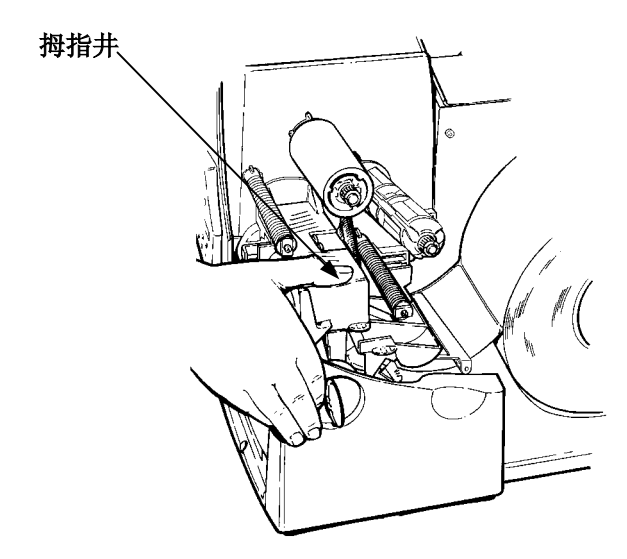

11. 盖上顶盖。

12. 按 Feed/Cut (进纸/剪裁)按钮, 将介质放到打印头下。

根据介质宽度的不同,可以调整宽/窄把手。有关详细信息,请参阅"调整 宽/窄把手"。

如果打印机长时间闲置,建议卸下打印头。

#### 为可选的剥离模式加载标签:

剥离模式必须单独购买。在剥离模式下,打印机会剥离标签背面的纸张。 在前一张标签移出打印机以前,不会打印下一张标签。请确保打印机已被 配置为按需模式和正确的介质类型。

剥离模式下,最短送纸长度是 1.5 英寸。当处于剥离模式并且禁用反馈 时,推荐使用间距为 0.5 英寸的介质。在长于 6 英寸的标签纸上打印时, 请握住剥离标签的前沿。剥离模式下必须使用无孔介质。如上所述加载介 质。然后,按照以下步骤盖上打印机。

- 1. 除去标签背面前 10 英寸的纸层。
- 2. 向下按打印机前端出口顶盖上的调整片将其打开。

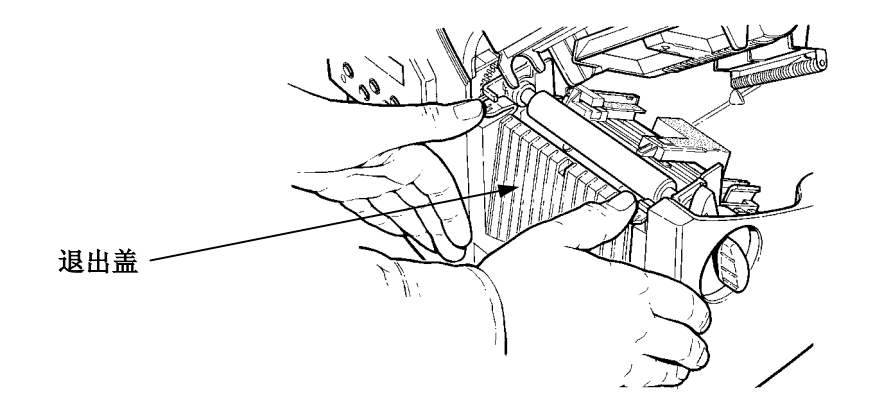

3. 将背面纸层送至剥离杆。

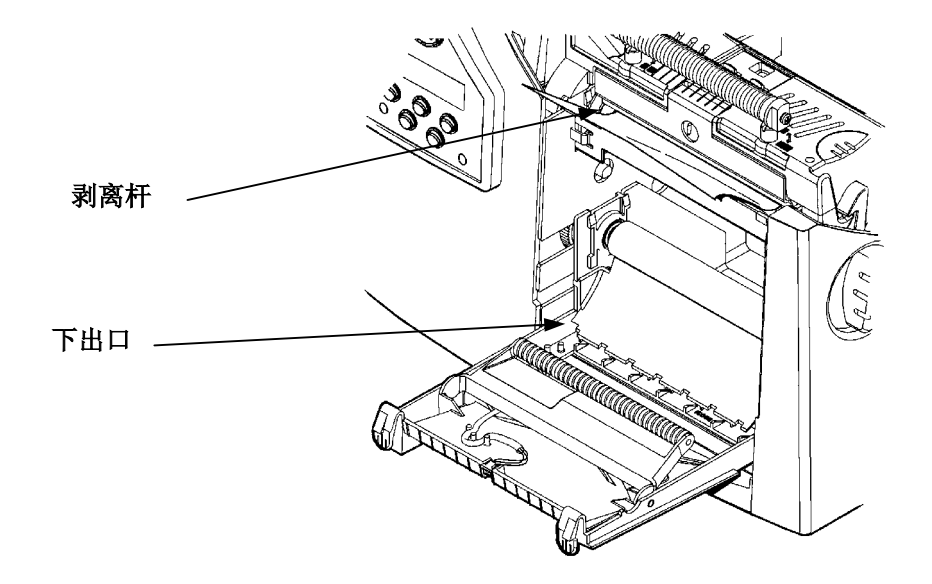

4. 将背面纸层穿过退出盖的下出口。盖上退出盖。拉紧背面纸层,消 除松弛现象。

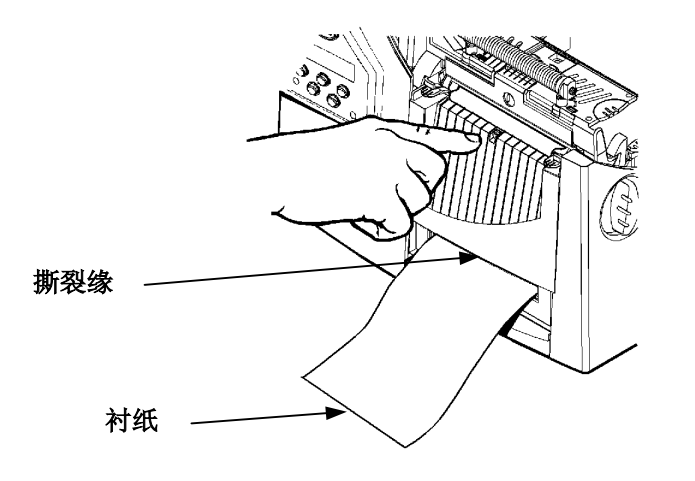

若要移去衬纸,向上拉锯齿型撕裂缘。请确保在边缘处撕开衬纸。

5. 盖上打印机顶盖。

6. 按 Feed/Cut (进纸/剪裁)按钮, 将介质放到打印头下。

#### 使用可选撕裂杆

如果您购买了可选撕裂杆,需注意加载标签的方法有所不同。使用撕裂杆 截断标签。撕裂杆不能截断标牌。

将介质放入撕裂杆与剥离杆之间。如果只剪裁介质一角会比较容易。

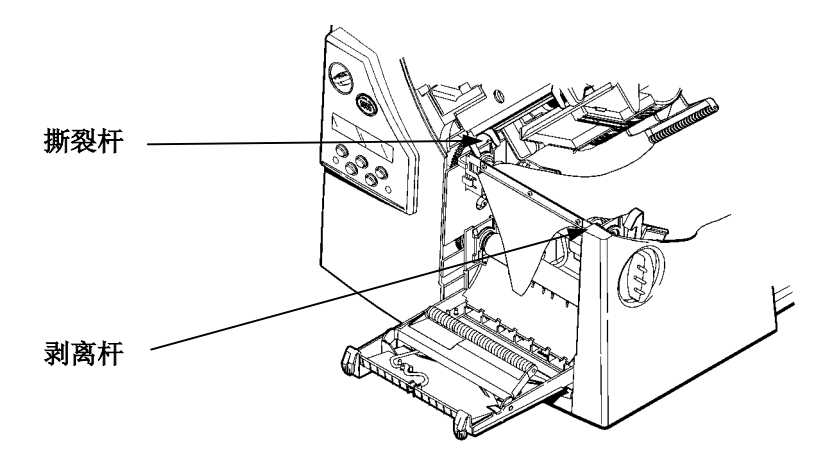

不要同时截断标签和背面纸层。

- ♦ 使用撕裂杆截断标签。
- ♦ 使用撕裂缘截断背面纸层。

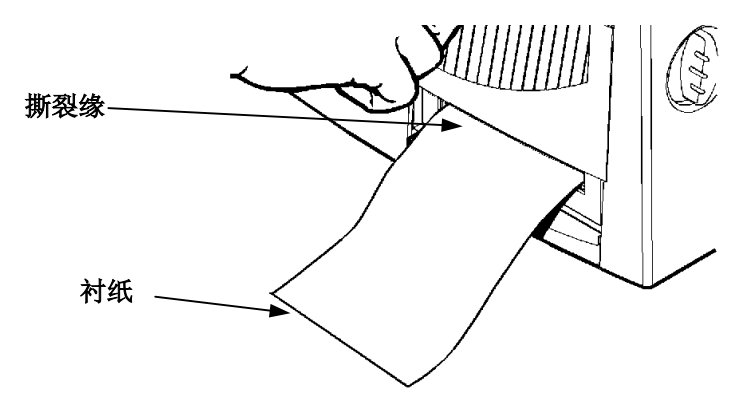

# 使用字串标牌介质

字串标牌应用在多种应用中,如珠宝标牌和项目标记。

#### 字串标牌注意事项

- ♦ 热敏打印、折叠式介质和裁纸刀都不能用于字串标牌。
- ◆ 字串标牌的最大打印速度为 6.0 英寸每秒 (ips)。
- ♦ 标牌的字串一面都有一个 0.250 英寸 (6.4 mm) 的非打印区。
- ♦ 对字串标牌使用把手的宽端位置。

请确保已将打印机配置为正确的介质类型。

- 1. 打开顶盖。
- 2. 通过打开制动锁销来解锁打印头。
- 3. 使用打印头调整片抬起打印头组件,直至组件锁定入位。

4. 摇动字串标牌卷以解开纸卷。

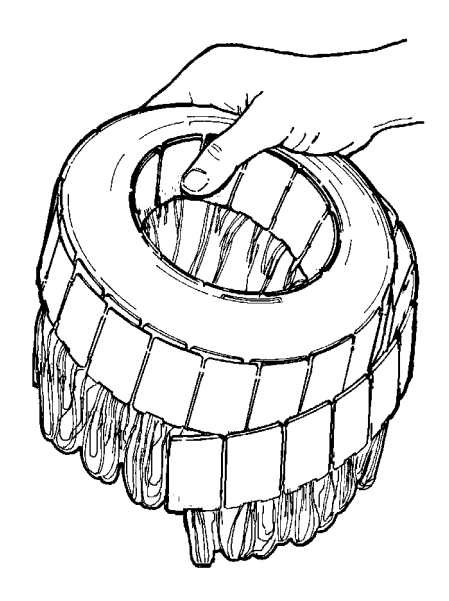

5. 将标牌卷放到介质支架上,使打印字串面朝外。

6. 调整介质支架导槽,使其侧面轻微接触介质。确保介质卷能 够自由转动。

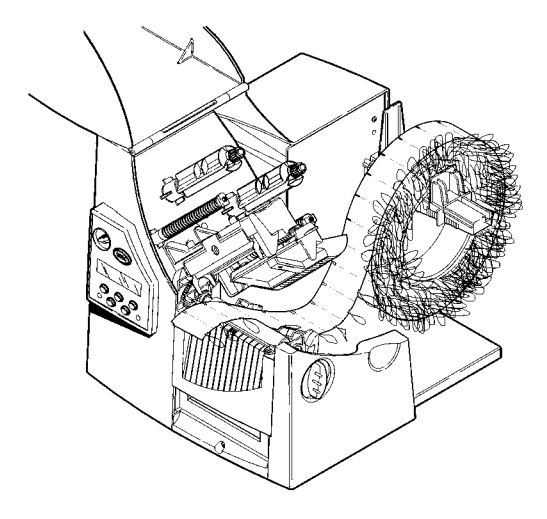

- 7. 下推介质推杆,解除对介质导槽的锁定。介质导槽与字串标 牌介质成一个轻微的角度。
- 8. 沿介质导槽抽出少量介质,使其略微超出打印头。将介质放 在冲切头下面和冲切传感器之间。
- 9. 调整介质导槽,使其接触介质。上推介质推杆,锁定介质导 槽。

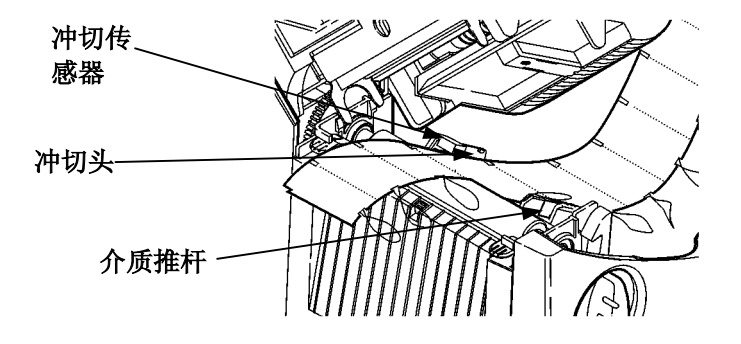

10. 用打印头调整片固定打印头组件,同时按下打印头释放钮。

- 11. 按压拇指井,直至听到打印头归位。
- 12. 盖上顶盖。
- 13. 按 Feed/Cut (进纸/剪裁)按钮, 将介质放到打印头下。 如果打印机长时间闲置,建议卸下打印头。

#### 调整宽**/**窄把手

根据介质宽度,需要调整两个宽/窄把手设置。对于宽度大于 2 英寸的介 质,需将把手调至宽端位置。对于宽度等于或小于 2 英寸的介质, 将把手 调至窄端位置。对于无衬垫介质,需将把手调节至窄端位置(此时把手位 于上部)。对于字串标牌介质,将把手调节至宽端位置(此时把手位于下 部)。

必须将两个把手 调至相同位置。

如果在寒冷、干燥的环境下 使用色带,将宽/窄把手调至 宽端设置。

对于宽型介质,下推并使用 螺丝刀顺时针转动宽/窄把 手。

对于窄型介质,请使用螺丝 刀逆时针转动宽/窄把手,直 到听到锁定声响。

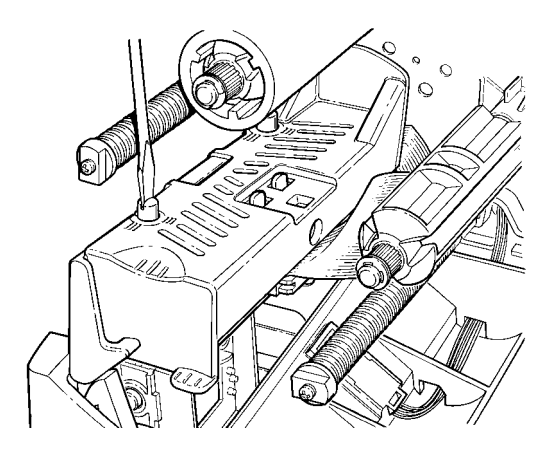

图中显示的是调整至宽端位置。

# 加载色带

请确保打印机已配置为使用色带。

加载色带:

- 1. 打开顶盖。
- 2. 通过打开制动锁销来解锁打印头。
- 3. 使用打印头调整片抬起打印头组件,直至组件锁定入位。

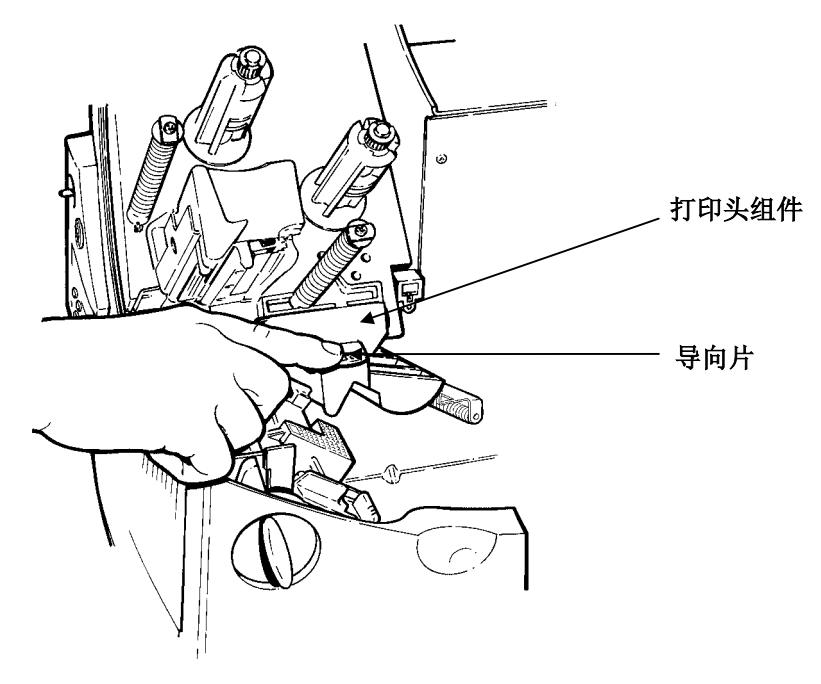

- 4. 向下推导向片。
- 5. 在收带盘上移动附加色带芯,直至露出"This End Out"字样。使 用空色带芯作为卷绕芯。卷绕芯只能以一种方式放入收带盘中。 (您可以订购部件号为 117961 的附加卷绕芯。)

# **3**

6. 从包装中取出新色带,如图所示。不要折叠或挤压新色带。

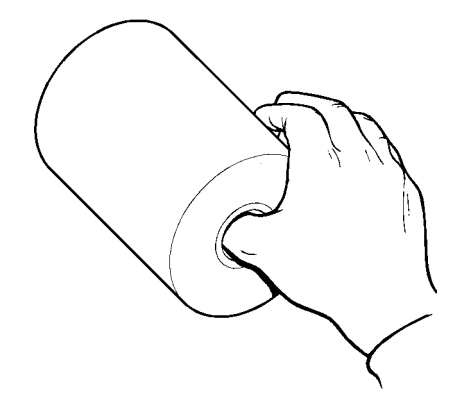

- 7. 将色带滑动到适当位置。色带卷只能以一种方式放入带盘中。小心 地从色带卷底部抽出几英寸色带。
- 8. 小心地将色带送入色带滚子和打印头下面,如图所示。
- 9. 对齐色带,使其平直并且位于导轨中央。
- 10. 将色带卷入收带芯。不要将色带卷入收带盘。
- 11. 旋转收带芯,直至导杆超过打印头。

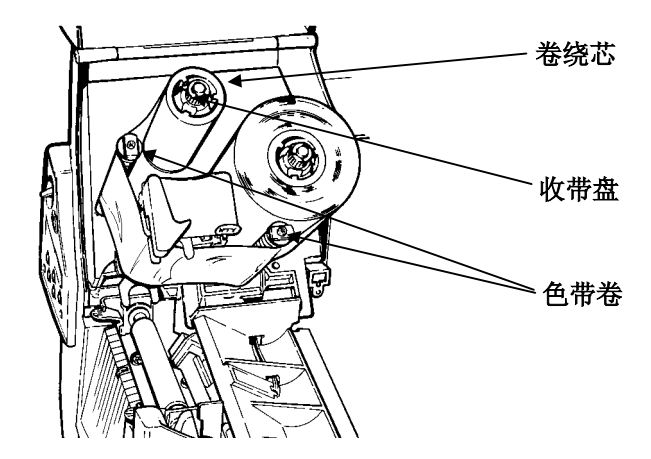

12. 逆时针转动收带盘, 绷紧色带。

13. 用打印头调整片固定打印头组件,同时按下打印头释放钮。

14. 按压拇指井,直至听到打印头归位。盖上顶盖。

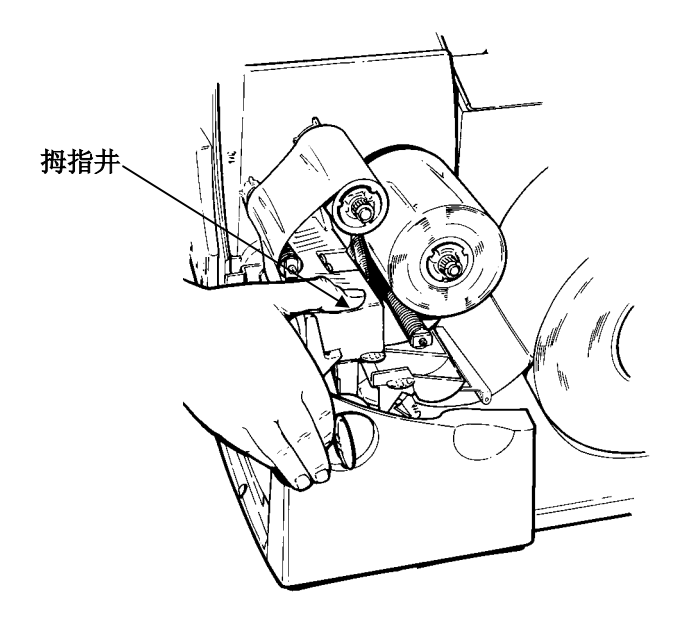

# 使用高能色带

9855 打印机可以使用高能色带。它使您可以在高能 (TUFF-MARK®) 介质 上打印。

当打印机设置选择高能色带时,打印机即设置为更高的打印温度。只有加 载高能色带和介质后才能选择该设置,否则会损坏打印头。每次打开打印 机时,请选择高能色带。

当关闭打印机时, 会丢失高能设置。

#### 高能色带限制

当使用高能色带选项时:

- ♦ 使用 2.5IPS(英寸每秒)打印速度。
- ♦ 打印头保证长度减小至 100,000 英寸。
- ♦ 不能打印连续条码。
- ♦ 不能使用剥离模式。
- ♦ 介质的打印面积(黑色覆盖)不能超过 20%。

#### 注意

当打印面积超过介质的 20% 时, 高能色带可能断裂或粘连。

- ♦ 只能使用白色高能介质打印条码。
- ♦ 不能使用反转字体。
- ♦ 非打印区与色带左右边缘之间的距离不得小于 0.1 英寸(2.54 毫 米)。
- ♦ 不能打印水平线或条码。
- ♦ 限制打印图形。

# 设置选项

本章讲述如何

- ♦ 调整打印位置。
- ♦ 更改介质选项。
- ♦ 调整打印对比度。
- ♦ 使用闪存。

# 调整打印位置

通过使用 Main Menu(主菜单),您可以调整打印机的介质、打印、页边 距、剪裁或分配位置和反馈距离。

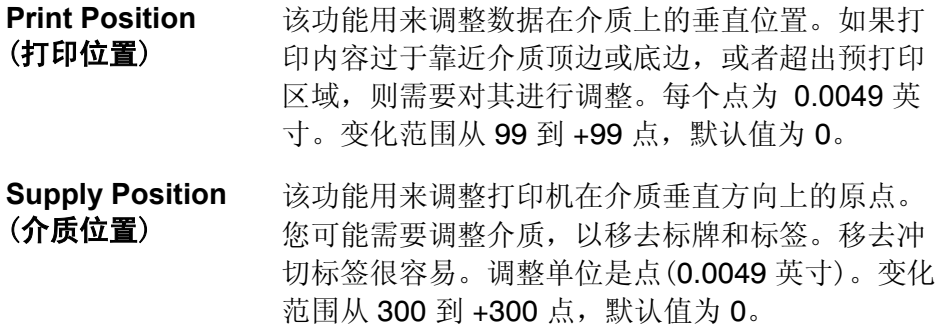

介质位置调整仅在初始化打印机 设置时进行。调整版式时,请更改打印位置。

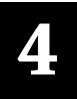

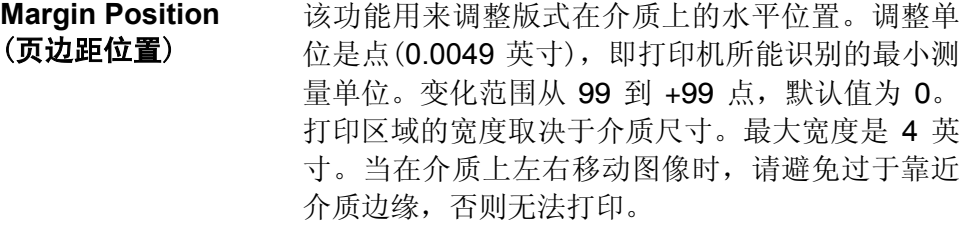

**Cut Position**  (剪裁位置) 该功能用来调整剪裁位置。打印机根据介质上的墨 线调整剪裁位置。您可能需要调整穿孔介质。增大 使剪裁位置上移;减小使剪裁位置下移。变化范围 从 300 到 +300 点, 默认值为 0。

- **Dispense Position**  (分配位置) 该功能用来调整标签的停止点。您可能需要调整分 配位置,以便于移去冲切标签。变化范围从 50 到 200 点,默认值为 65。分配位置与反馈距离配合使 用。
- **Backfeed Distance**  (反馈距离) 这是打印前逆向移动标签的距离。反馈距离不能大 于分配位置。变化范围从 10 到 200 点,默认值为 65。多数情况下,反馈距离应等于分配位置。但截 断而不是剥离标签时的情况有所不同。这时,需将 反馈距离设置为 30 点,使其小于分配位置,以防 止外露的胶粘部分进入打印头下面

若要更改设置,从 Main Menu(主菜单)中选择 Setup(设置)、Supply(介 质), 然后选择 Positioning(定位)。接下来, 执行以下步骤。

按  $\leftarrow$  或  $\rightarrow$  按钮, 直到看到

**POSITIONING**  $\leftarrow$  Supply Pos  $\rightarrow$ 

2. 按下 **Enter/Pause**(输入/暂停)按钮。屏幕上显示当前设置,例如 :

> Enter supply pos  $[-300/300]: +0$

- $3.$  按  $\leftarrow$  或  $\rightarrow$  更改介质位置。按  $\leftarrow$  减小值(减小介质传送量);按 → 增大值(增大介质传送量)。
- 4. 当 出 现 所 需 数 值 时 , 按 下 **Enter/Pause**(输入 / 暂停)按钮。 按 Escape/Clear (退出/清除)按钮, 直到出现 Main Menu (主菜单)。

### 更改介质选项

Setup, Supply(设置 | 介质)菜单中增加了两个新选项: backfeed(反馈)和 skip index(跳转索引)。

#### **Backfeed** (反馈)

反馈功能可以将每个标签提前至所需的分配位置。移去标签后,即可将下 一张标签移至打印头。在连续模式下,仅将每个批作业中的最后一张标签 提前至分配位置。安装有裁纸刀的 9855 打印机支持扩展反馈。扩展反馈 将标牌送至距离剪裁位置足够远的位置,然后将下一张标牌反馈至打印 线。

扩展反馈使要打印的标牌无须在打印头和裁纸刀之间移动。扩展反馈需要 与所选剪裁模式共同使用。若要学习如何定义反馈控制包,请参阅可选的 《信息包参考手册》。扩展反馈不能用于非索引(连续)介质/模式。反馈 (常规或扩展)不能用于小于 0.75 英寸的介质。

### **Skip Index** (跳转索引)

如果需要,可以使用跳转索引模式以跳转(或忽略)检测标志并在多个标签 上打印一个图像。例如,如果已加载 4.0 英寸长的介质而图像长度为 8.0 英寸,此时就可以使用跳转索引模式将此 8.0 英寸长的图像打印到两张标 签上。图像长度由版式标题决定。有关详细信息,请参阅"系统管理员" 或可选的《信息包参考手册》。当一个版式包含两个标签(如一个货架标签 和一个纸箱标签)时,跳转索引功能就会很有用处。

设计版式时,请确保文字或图形不会打印到标签滚筒的间隙。

# **Verifier** (校验器)

Verifier(校验器)是新增到 Setup(设置)菜单的选项。

它用来扫描和检查所打印的条码质量。可选校验器必须单独购买。校验器 可以扫描并行条码;但不能扫描串行条码。

#### 在扫描条码之前,必须先启用校验器并对其进行设置。有关其他设置步骤 的详细信息,请参阅校验器的《操作指导》。

### 调整打印对比度

打印对比度用来控制在介质上的打印深度。变化范围从 -**699** 到 +**699**,默 认值为 0。对于无衬介质, 您可能需要提高打印对比度。正确设置打印对 比度非常重要,因为它会影响条码扫描的好坏和打印头的使用寿命。使用 校对器可检查条码打印质量。

高对比度设置可能

- ♦ 要求更多的打印头清洁次数。
- ♦ 造成条码增大,导致扫描质量下降。

建议用条码校验器检查条码的打印质量。如果没有条码校验器或扫描仪, 则 可目测核查条码。规范的条码具有完整的条纹、清晰的间距,而且较小的字 母数字完整可见。它也许看上去不如深色条码理想,但它才具有最高的扫描 频率。

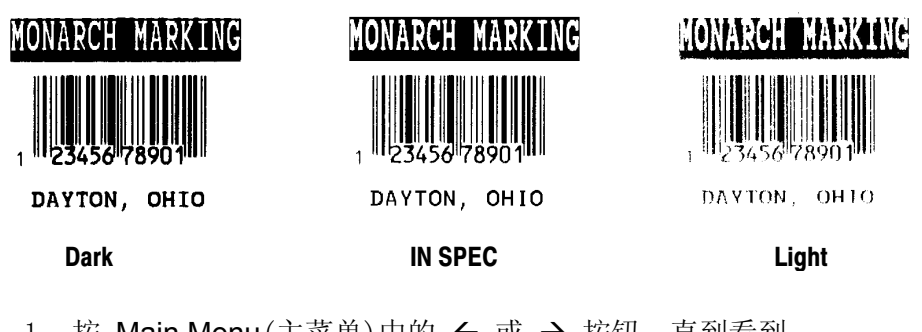

1. 按 Main Menu (主菜单)中的 ← 或 → 按钮, 直到看到

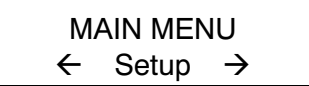

2. 按下 **Enter/Pause**(输入/暂停)按钮。这时将进入 Setup(设置)菜 单。按  $\leftarrow$  或 → 按钮, 直到看到

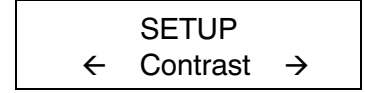

3. 按下 **Enter/Pause**(输入/暂停)按钮。屏幕上显示当前设置,例如 :

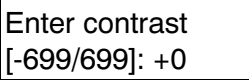

4. 按 ← 或 →, 更改对比度。按 → 使打印颜色变深: 按 ← 使打印 颜色变浅。

**Feed/Cut**(反馈/剪裁)切换使用,可以步进值 10 或 1 来更改数值。例如, 要将对比度设置为 50(从默认值 0), 请按 Feed/Cut(反馈/剪裁), 然后按  $\rightarrow$  五次 (50)。

- 5. 按 Enter/Pause (输入/暂停) 可选择"是"或"否"打印测试标签并 检查打印对比度。按下 **Enter/Pause**(输入/暂停)按钮。
- 6. 按 **Escape/Clear**(退出/清除)按钮,直到出现 Main Menu(主菜 单)。

### 使用闪存

您可以将版式、图形和字体存储在闪存中。信息包存储在闪存中的保存工 作是在关闭打印机时完成的。

#### 格式化闪存

在将信息包存储在闪存中之前、下载脚本之前或者如果打印机的固件更新 后,必须格式化闪存。闪存的格式化仅在初始化设置打印机时要求执行一 次。

格式化闪存时,将删除保存在闪存中的脚本以及下载并保存在打印机闪存 中的 TrueType® 字体,然后必须将其重新发送至打印机。

若要格式化闪存,请从 Main Menu(主菜单)选择 Setup(设置)| Flash Memory(闪存)| Format Flash(格式化闪存)。
### 检查可用闪存

如果下载脚本或其他信息包时收到错误消息,请确认有足够的可用闪存。

格式化闪存时, 将删除保存在打印机闪存中的脚本和下载的 TrueType 字 体,然后必须将其重新发送至打印机。

若要格式化闪存,请从 Main Menu(主菜单)选择 Setup(设置)| Flash Memory(闪存)| Format Flash(格式化闪存)。

### 压缩闪存

压缩闪存将从内存中永久移除所有已删除的文件。定期选择本选项可"清 理"打印机的内存。压缩闪存后,任何已删除文件都将被从内存中移除。

若要格式化闪存,请从 Main Menu(主菜单)选择 Setup(设置)| Flash Memory(闪存)| Pack Flash(压缩闪存)。

### 闪存存储器

闪存存储器允许将信息包(带有 "R" 或 "N" 选择器)存储在闪存而不是挥发 性内存中。信息包存储在闪存中的保存工作是在关闭打印机时完成的。但 是闪存存储器的使用受到限制。

启用本选项前, 必须对闪存进行格式化。闪存的格式化仅在初始化设置打印机时要求执行 一次。

若要更改设置,请从 Main Menu(主菜单)中选择 Setup(设置)| Defaults( 默认值)| Flash Storage(闪存存储器)。

### 内存指导原则

在将文件存储到打印机内存时,请按照这些基本指导原则执行。

- ♦ 打印机可能具有挥发性内存(关闭打印机时删除信息包)、非挥发性 内存(关闭打印机时存储信息包)和闪存(关闭打印机时保存信息 包)。各种打印机对可用内存的限制都不相同。
- ♦ 在将信息包保存到闪存中前,必须首先格式化闪存。有关详细信 息,请参阅"格式化闪存"。
- ♦ 版式、图形和校验数位都可以保存在闪存中(但它们也同时被复制 到内存中)。任何保存在闪存中的信息包都不能超过可用内存的大 小。
- ♦ 字体以不同的方式保存在闪存中。例如,9825 打印机具有非常有 限的闪存字体内存,一个 TrueType 字体就可能超过该内存大小。 如果打印 TrueType 或双字节 Asian 字体,请使用提供扩展内存选 项的 9855 或 9860 打印机。
- ♦ 您的打印机内存与 PC 内存之间不具有 1 比 1 的比例。例如, Windows 中 5K 大小的文件可能要求 15-20K 的打印机内存。
- ♦ 处理图形时,请尽可能使用最低的图形分辨率。如果打印机采用了 203 dpi 打印头, 则图形分辨率应为 150 到 200 dpi。事实上, 96 dpi 就可能正常工作。尝试创建尽可能最小的文件尺寸。
- ♦ 临时的图形存储器仅能使用一或二次。但是,如果如果徽标需要用 在多种版式中,请将图形保存在闪存中。再次,请尝试为图形创建 尽可能最小的文件大小。
- ♦ 信息包的每一行都要求相同的内存大小。版式越小,存储所需的内 存就越小。

#### **4-8** 设置选项

# 打 印

本章讲述如何

- ♦ 使用按需模式进行打印。
- ♦ 取消批处理。
- ♦ 使用 TrueType® 字体。

### 打印

打印前,请确保打印机已连接并已准备好接收数据。

- 1. 启动打印机。当您看到 "PRINT MODE Ready"(打印模式就绪) 时,即表示打印机已准备好接收和打印批处理作业。
- 2. 下载版式和一个批处理。有关下载打印作业的信息,请参阅可选的 《信息包参考手册》。
- 3. 打印机打印标签带。
- 4. 取下打印好的标签。

如果打印机长时间闲置,建议卸下打印头。

可选的键盘也可用于输入脱机批处理数据。小键盘须单独购买。如果打印 队列中有脱机批处理,那么会在打印完已下载的批处理后对其进行打印。

### 按需模式打印

当打印机以按需模式工作时,从打印机上取下前一标签或按下 **Feed/Cut**( 进纸/剪裁)按钮时,即开始打印下一个标签。显示屏显示 "Printing X of Y"(正在打印第 X 页, 共 Y 页), 直到批处理中的所有标签都打印完毕。

如果已购买可选的剥离模块,则必须在剥离模式下使用按需打印。使用剥 离模式时, 拉动锯齿状撕裂缘取下多余的衬纸。请确保在边缘处撕开衬 纸。在长于 6 英寸的标签纸上打印时,请握住剥离标签的前沿。剥离模式 下,最小进纸长度为 1.5 英寸。此时必须使用无孔介质。剥离模式的最大 速度为 8.0 ips。

当处于剥离模式并且禁用反馈时,建议使用间距为 0.5 英寸的介质。

#### 打印错误标签

如果打印机显示数据错误(0-499 错误),请 按下 **Feed/Cut** (送纸)按钮,以打印错误标 签并继续打印。有关错误标签的信息,请 与系统管理员联系。

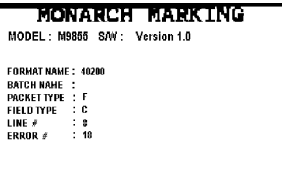

### 暂停批处理

按下 **Enter/Pause**(输入/暂停)按钮,可以暂停打印。您可能需要中断批 处理进行以下调整:

- ◆ 加载另一卷介质或色带。请参阅第二章"加载介质"或第三章"加 载色带"。
- ♦ 使用 Setup(设置)菜单,调节介质位置或对比度。请参阅第四章 "设置选项"。
- 按下 **Enter/Pause**(输入/暂停)按钮后,将显示

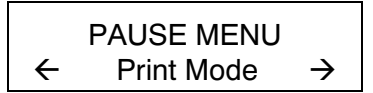

按下 Enter/Pause (输入/暂停)按钮恢复打印, 或者按下 ← 或 → 按钮 显示 Pause Menu(暂停菜单)选项。

下表列出了 Pause Menu(暂停菜单)选项。

**PAUSE MENU** 

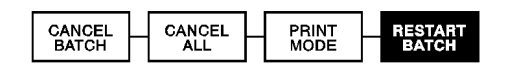

### 重新启动批处理

您可以从头开始重新打印暂停的批处理(使用原始数量)

1. 按下 **Enter/Pause**(输入/暂停)按钮, 将显示

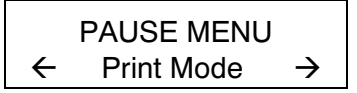

2. 按  $\leftarrow$  或  $\rightarrow$  按钮, 直到看到

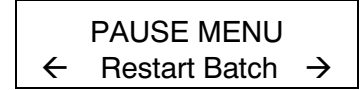

3. 按下 **Enter/Pause**(输入/暂停)按钮。开始从头打印批处理。

### 取消暂停批处理

可以取消暂停的批处理、删除内存中的版式、图形或字体或者所有等待打 印的批处理。

> 删除任何格式、图形或内存字体前, 必须取消所有批处理。

> > **PAUSE MENU**

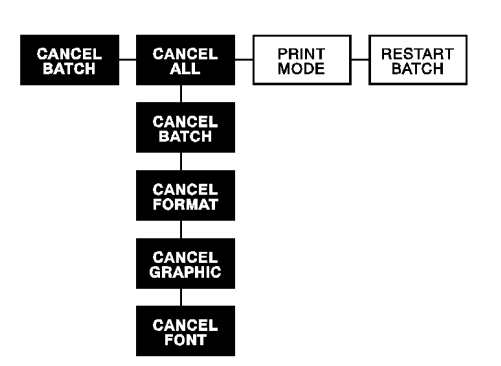

按下 **Escape/Clear**(退出/清除)按钮,可取消正在打印的批处理或者使用 Pause(暂停)菜单取消批处理。

1. 按下 **Enter/Pause**(输入/暂停)按钮,可中断打印。

PAUSE MENU Å Print Mode Æ

- ♦ 如果只想取消暂停的批处理,请跳至第 3 步。
- ◆ 如果要取消所有的批处理, 请跳至第 2 步。
	- $2.$  若只取消暂停的批处理, 请按 ← 或 →, 直到看到

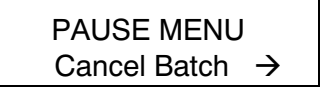

然后,按下 **Enter/Pause**(输入**/**暂停)按钮。此时,该批处理被删除并且打 印机打印所有剩余的批处理。

> 3. 若要取消所有批处理 $(\alpha)$ 相暂停的批处理), 请按  $\leftarrow$  或  $\rightarrow$ ,直到看到

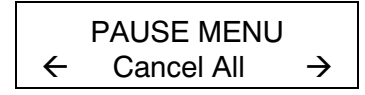

随后按下 **Enter/Pause**(输入/暂停)按钮。

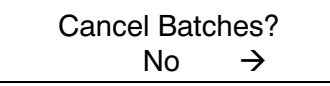

#### 4. 您可以

- ♦ 退出且不取消任何批处理。按 **Escape/Clear**(退出/清除) 按钮或按 Æ 按钮,显示 **No**(否),然后按 **Enter/Pause**( 输入/暂停)按钮。 打印机返回到 Pause(暂停)菜单。按  $\leftarrow$  或  $\rightarrow$  按钮, 从 Pause Menu(暂停菜单)选择其它功能 , 或返回到 Print Mode(打印模式)并打印所有批处理。
- ◆ 取消打印队列中的所有批处理。按 → 按钮, 显示 Yes(是 ),然后按 **Enter/Pause**(输入/暂停)按钮。

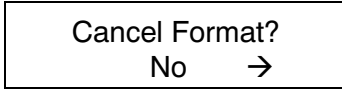

按 ← 或 → 按钮, 然后按 Enter/Pause(输入/暂停)按钮。

如果启用了密码保护,那么删除版式、图形和字体前会提示输入密码 。按三次 Feed/Cut(讲纸/剪裁) 按钮, 然后按 Enter/Pause(输入/暂停 )按钮。

将会删除所有版式。如果输入错误密码,将会返回到 Main menu(主菜单) 。有关密码保护的详细信息,请参阅第十章"使用密码保护"。如果禁用 密码保护,将出现

$$
\begin{array}{c}\n\text{Cancel Graphics?} \\
\hline\n\text{No} & \rightarrow\n\end{array}
$$

按 ← 或 → 按钮, 然后按 Enter/Pause(输入/暂停)按钮。

Cancel Font?  $N_0 \rightarrow$ 

按 → 按钮, 然后按 Enter/Pause(输入/暂停)按钮。此时, 返回到 Pause(暂停)菜单。选择 **Yes**(是),这些提示将会删除打印机中所有 版式、图形和**/**或字体。

5. 按  $\leftarrow$  或  $\rightarrow$  按钮, 从 Pause(暂停)菜单中选择其它功能, 或返回到 Print(打印)模式。

### 重复批处理

在开始打印新的批处理之前,可以重新打印上一个批处理。该批处理可以 是打印完的最后一个批处理,也可以是开始打印后已取消的批处理。

**MAIN MENU** 

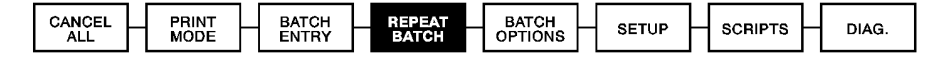

1. 按 Main Menu (主菜单) 中的 < 或 → 按钮, 直到看到

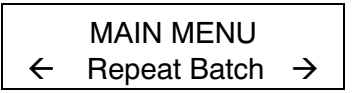

2. 按下 **Enter/Pause**(输入/暂停)按钮。

Printing xxxx of xxxx

序号逐一递增直到打印完整个批处理。完成打印后,将出现

PRINT MODE Ready

### 脱机打印

脱机打印需要单独购买可选键盘。有关脱机打印和批处理输入模式的详细 信息,请参阅键盘的《操作指导》。

### 打印注意事项

打印时需注意以下事项。

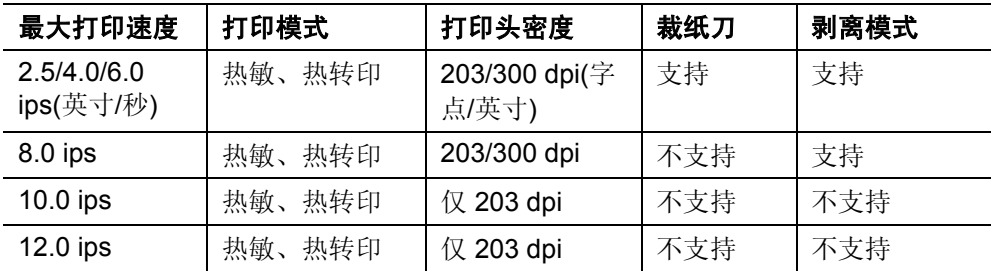

- \* 12.0 ips 是高速选项, 须单独购买。
	- ◆ 最小标签进纸长度为 0.75 英寸 (19 mm), 可使用 8.0 ips 或更高速 度。
	- ◆ 使用 300 dpi 时, 不支持 94 x5 仿真。
	- ♦ 使用可选 300 dpi 打印头时,最大介质和图像长度为 12.0 英寸 (305 mm)。
	- ♦ 以高速打印时,您可能需要更频繁地清洁打印头和滚筒。有关详细 信息,请参阅第六章"保养和维护"。

### 打印 **TrueType®** 字体

9855 打印机可以使用 TrueType® 字体。TrueType 字体具有可伸缩和字符 打印光滑的特点,没有位图字体的粗糙边缘。下载 TrueType 字体时,应 下载全部字体。无法指定字体的子集(特殊字符或点大小)。

这些字体文件可能会很大并且映像速度比位图字体慢。字体文件的大小(以 字节计)是打印机内存中可用于字体的最小内存数。

系统管理员可能需要重新配置打印机内存以使用下载的 TrueType 字体。 请参阅可选的《信息包参考手册》(可从我们的网站获得),以了解如何重 新配置打印机内存。重新配置内存后,请重新发送字体、版式和批处理 包。

9855 型号打印机可接收通过 Font 实用程序版本转换成 Hex 或 Run-Length 编码的 TrueType 字体文件。Font 实用程序可从我们的网站 (www.paxar.com) 获得。该程序是 Monarch MPCL Toolbox 实用程序的一 部分。此外,您还可以使用带有多种国际(土耳其语、拉丁语、西班牙语等) 字符的代码页。TrueType 字体支持您在版式中使用更大的字体范围。 TrueType 字体设计用于特殊区域,因此给定的字体并非支持所有代码页。 如需使用 TrueType 字体, 请与系统管理员进行核对。

## 字体许可

我们提供 Font 实用程序以帮助创建和下载国际代码页/字符。但是, 您需 要获得对购买和下载到打印机上的字体的许可。请与字体提供者联系以得 到许可信息。

本打印机可兼容的附加字体可以在以下各处购买:

The Electronic Font Foundry 11 Silwood Road Ascot SL5 OPY England (0)1344 875 201 www.eff.co.uk

# 保养和维护

本章讲述如何

- ♦ 清除标签卡纸和清洁打印机
- ♦ 更换打印头

#### 注意

请勿使用尖锐物质清洁打印头或用手指触碰打印头。这会损坏打印机, 增 加维修费用。

### 清除标签卡纸

如果打印时出现卡纸故障,打印机前面板上的 **Fault**(故障)灯会闪烁。清除 卡纸:

- 1. 关闭打印机并打开顶盖和打印头组件。
- 2. 如果需要,取下标签滚筒和色带。
- 3. 取下卡住的标签,并重新加载标签滚筒。
- 4. 关上打印头组件,启动打印机。
- 5. 按 Feed/Cut(讲纸/剪裁)按钮, 将介质放到打印头下。

### 清洁

打印速率和频率决定清洁打印机的频率。

您必须按照如下所述来清洁打印头 以维持打印头的使用寿命。

在以下情况中应该清洁打印头、传感器和滚筒:

♦ 介质通道上有粘性堵塞物。

- ♦ 打印完约三卷热转印/热敏/无衬介质或打 印完每条色带之后。
- ♦ 打印机处于过脏、过热或过湿的环境中, 这时应每天清洁。
- ♦ 打印时出现如图所示的空白或条纹。

如使用较高的打印速度(203 或 300 dpi)和/或增 强的打印对比度时,建议每打印完一卷色带后, 用异丙醇清洁打印头。如果仍发现打印头上有堵 塞物或介质上有黑色条纹,请使用附带的打印头 清洁条。

> 1. 关闭打印机并打开顶盖和打印头组 件。

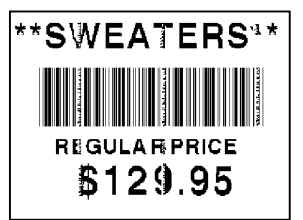

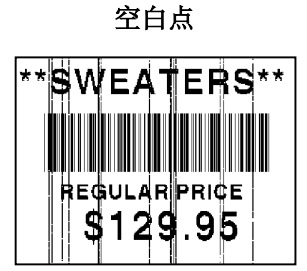

条纹

- 2. 取下标签滚筒和色带(清洁打印头时)
- 3. 向下按打印机前端退出盖上的调整片将其打开。

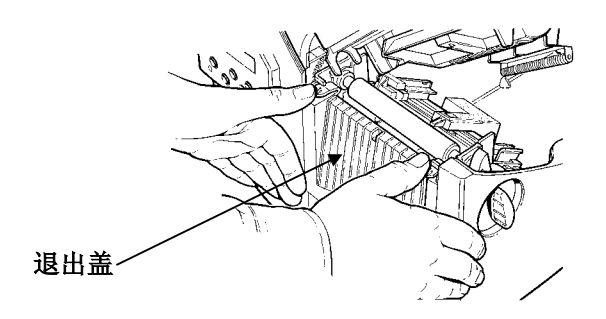

- 4. 发现有粘性堵塞物或标签缠在滚筒上时,需清洁滚筒。使用 干燥的软毛刷,如牙刷,清洁标准的(黑色)或无衬压纸(红 色/橘黄色有纹理)滚筒。如果刷子无法清除所有粘性堵塞物
- ♦ 只使用异丙醇清洁标准(黑色)滚筒。 用棉签蘸取异丙醇,擦拭滚筒。用手指滚动滚筒,确保彻底 清洁滚筒的所有表面。 清洁后,在不打印的情况下,送入及英寸介质以便处理掉滚 筒表面上所有余留的异丙醇。
- ♦ 请致电联系维修人员,由他们清洁无衬压纸(红色/橘黄色有 纹理)滚筒。

切勿使用酒精或有溶解力的溶剂 来清洁无衬压纸(红色/橘黄色有纹理)滚筒。

- 5. 将一根棉签用异丙醇浸湿。用棉签擦拭剥离杆,除夫所有堵 塞物。
- 6. 再用异丙醇浸湿另一根棉签。用棉签擦拭打印头,除去所有 堵塞物。如果打印头过脏或介质上有条纹,则需使用打印头 清洁条。

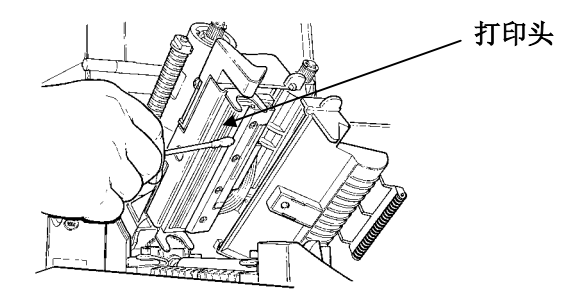

7. 用棉签擦拭介质传感器和冲压传感器,除去所有堵塞物。

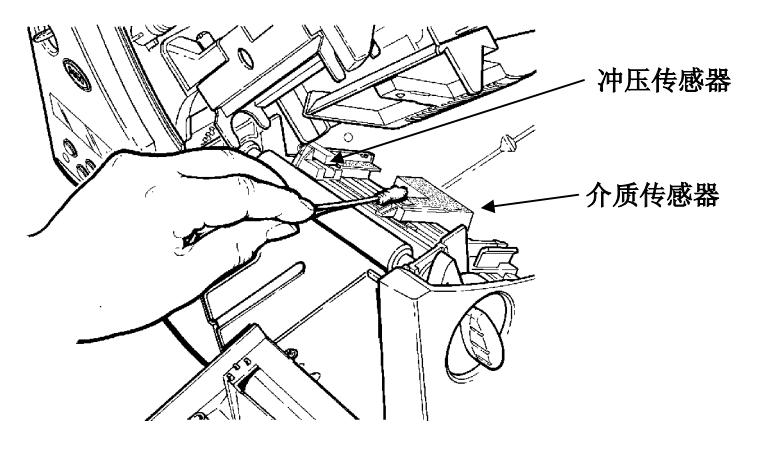

8. 清洁介质通道上的堵塞物。

9. 待打印机干燥后重新加载介质。

10. 将退出盖使劲推紧并关闭。所有的锁销将啪嗒一声入位。

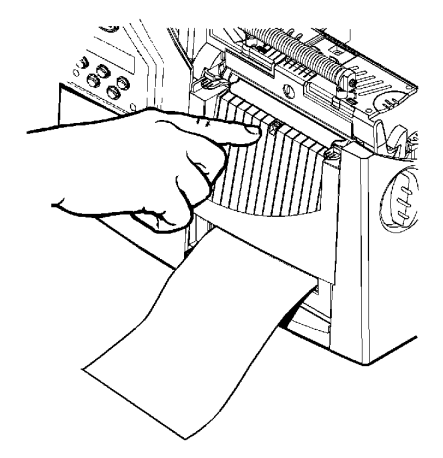

11. 关闭顶盖和打印头组件。

12. 启动打印机。

13. 按 Feed/Cut(进纸/剪裁)按钮, 将介质放到打印头下。重新 发送您的版式、批处理并核对数字包。

打印头损坏或用坏后要对其进行更换。例如,出现 616(坏点)或 768(打印 头故障)错误代码。有关打印头部件号,请参阅附录 B"附件和选项"。

#### 注意

打印头对静电很敏感,它能损坏打印头或缩短打印头寿命。接触打印头 前,可以通过触摸一些金属部分(如打印机金属底座)使身体接地。操作前 清洁打印头,以除去先前处理时留在打印头上的盐或油。

更换打印头:

- 1. 关闭打印机。
- 2. 打开顶盖。
- 3. 通过打开制动锁销来解锁打印头。
- 4. 如图所示,一前一后按动打印头组件顶部的两个锁销。打印 头即松动。

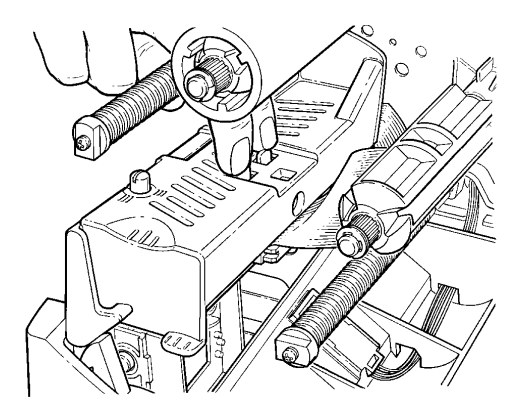

- 5. 用打印头调整片抬起打印头组件,并向回推,直到打印头组 件啪嗒一声入位。
- 6. 小心地将电缆插头从打印头上拔去,如图所示。打印头对静 电很敏感,它能损坏打印头或缩短打印头寿命。触摸打印头

#### 维护和保养 **6-5**

前,可以通过触摸一些金属部分(如打印机金属底座)使自己 接地。

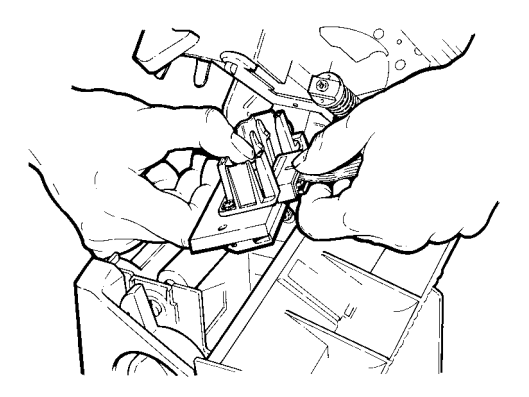

7. 小心地将电缆插头插入新的打印头中。

8. 用调整片校准新的打印头。

9. 将打印头揿入到位。

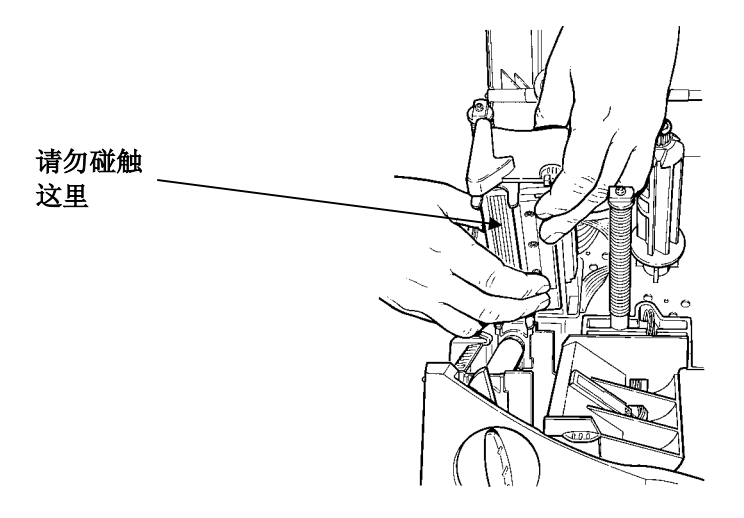

确保打印头电缆不触及色带滚筒。

- 10. 用蘸有异丙醇的棉签清洁新的打印头,以便除去处理过程中 留下的盐或油。
- 11. 待打印头干燥后重新加载介质。
- 12. 关闭打印头组件和顶盖。启动打印机。
- 13. 按 Feed/Cut (进纸/剪裁) 按钮, 将介质放到打印头下。

**6-8** 维护和保养

# 故障排除

本章提供:

- ♦ 打印测试标签的有关信息。
- ♦ 打印小故障的解决方案。
- ♦ 打印机使用过程中所收到的错误消息的解释。

## 打印测试标签

1. 按 Diagnostics Menu (诊断菜单)中的← 或 → 按钮, 直到 看到

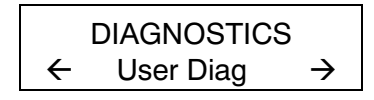

按三次 **Feed/Cut**(进纸/剪裁),然后按 **Enter/Pause**(输入/暂停)按钮 进入 Diagnostics Menu(诊断菜单)。

2. 按 Enter/Pause(输入/暂停)按钮和 →, 直到看到

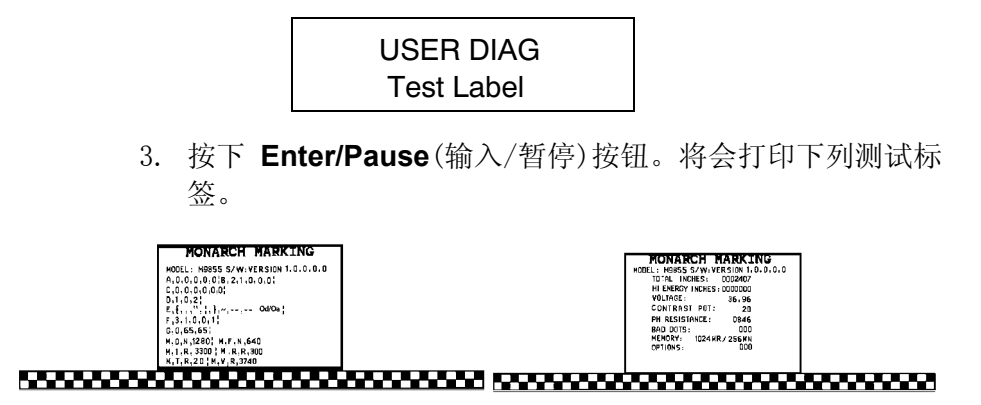

**7** 

第一个标签按信息包 (A-G) 显示了打印机的配置。第二个标签显示了型 号、软件版本、存储计数、电压、打印对比度、打印头电阻、坏点数和已 安装的选件。测试标签还显示高能色带的英寸计数。这些信息能帮助技术 支持部门诊断故障。有关测试标签的更多信息,请参阅可选的《信息包参 考手册》。

也可以同时按 ← 和 → 按钮来打印测试标签。按住一秒钟, 然后松开。 如果不能打印测试标签,请与技术支持部门联系。

### 故障排除

本节内容可帮助您排除一些可能出现的问题。

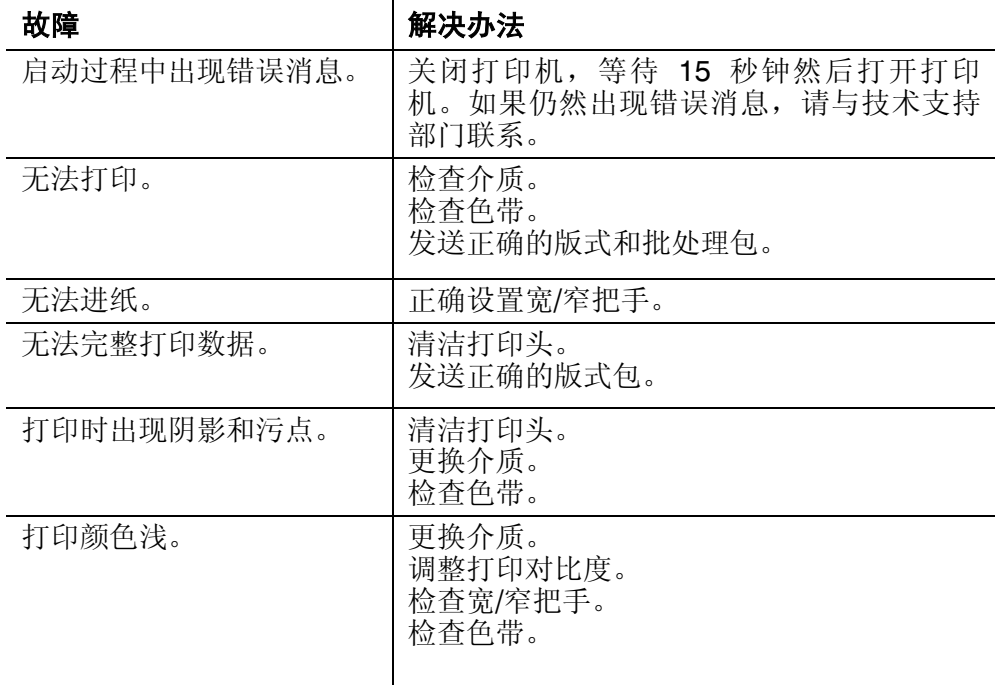

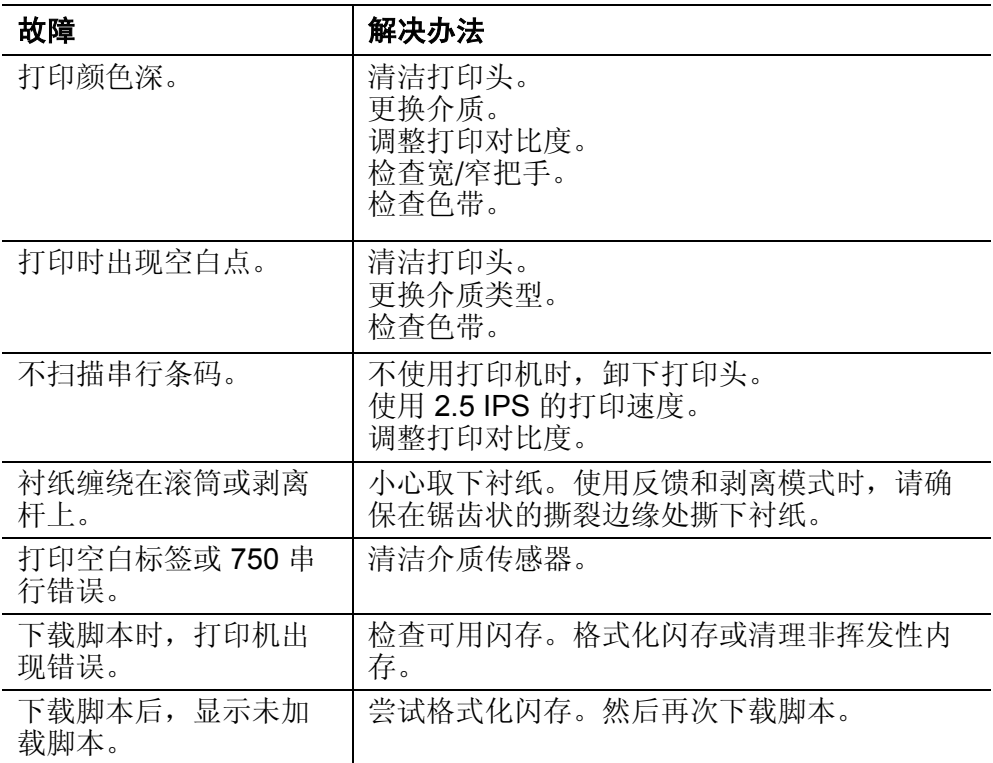

如果无法排除故障,请与技术支持部门联系。

### 错误消息

您可能会收到以下类型的错误消息:

- ◆ Data Errors (数据错误)
- ◆ Communication Errors (通讯错误)

序号介于 400-438 和 500-574 之间的错误为内部软件错误。序号介于 900-999 之间的错误为打印机硬件故障。如果无法排除故障,请关闭打印 机,并等待数秒钟后再打开打印机。关于错误的完整列表,请参阅可从我 们网站上获得的可选《信息包参考手册》。如果需要其他帮助,请与技术 支持部门联系。

### 常见错误

介于 001-405 和 429-435 之间的错误为数据错误。这类错误表示已向打印 机发送了错误的数据,并且打印机已忽略该数据。系统管理员应更正此信 息包,并将其发送回打印机。

#### 错误 描述**/**解决办法

- 002 引号中的名称必须是 1 至 8 个字符。
- 005 介质宽度无效。
- 018 在该字段中定义的代码页选择必须是 **0**(内部)、**1** (ANSI)、**100**  (Macintosh)、**101** (Wingdings)、**102** (UNICODE), **103** (BIG5 for UNICODE), **104** (GB2312 for UNICODE), **105** (SJIS for UNICODE), **106** (GB2312), **107** (BIG5)、**437** (DOS Page 437)、**850** (DOS Page 850)、**852**(拉丁语 2)、**855**(俄语)、 **857**(土耳其语)、**860**(葡萄牙语)、**1250**(拉丁语 2)、**1251** (古斯 拉夫语)、**1252**(拉丁语 1)、**1253**(希腊语)、**1254**(土耳其语)、 **1255** (希伯来语)、**1256**(阿拉伯语)、**1257**(波罗的语)或 **1258**( 越南语)。

数据长度过大。

- 025 内存中没有批处理可参考的版式。
- 101 **{** 后跟随无效的字符。
- 400 无字段分隔符。
- 403 打印机内存已满。从内存中删除不必要的版式或图形。
- 409 奇偶校验不匹配。
- 410 成帧误差(波特率不匹配)。
- 411 流控制不匹配。
- 412 联机接收缓冲区已满。检查是否有流控制问题。
- 611 字体、条码或批处理密度与版式不符。
- 612 批处理数据中这一行数据丢失或与版式不符。
- 613 参考点在介质外。
- 614 部分字段在介质外或信息包中有无效字符。
- 703 打印机发现曾校准过不同大小的墨线。确保安装了正确的介质 类型。
- 704 打印机未检测到具有指定英寸号的介质标志,或者缺介质。同 时对介质跟踪、介质标志、墨线传感器位置和介质滚筒进行检 查。按 **Escape/Clear**(退出/清除)按钮,并尝试继续打印。更 换介质。
- 750 打印头过热。关闭打印机。
- 751 打印机未能及时检测到墨线。针对 751-753 错误,同时对介质 跟踪、介质标志、墨线传感器位置和介质滚筒进行检查。按 **Escape/Clear**(退出/清除)按钮,并尝试继续打印。更换介 质。
- 打印机检测到错误位置标志。
- 打印机检测到过长的标志。
- 754 检查色带是否卡住,或顺时针旋转收带盘来消除色带松弛现 象。加载新色带。
- 打印头打开。关闭打印头。

加载介质。

756

755

752

753

- 757 由于校准后的介质长度比版式大或小 25 英寸以上, 装载介质 (介质长度不匹配)。按 **Feed/Cut**(进纸/剪裁)按钮。
- 758 未找到介质,或者按需传感器已损坏。检查色带是否卡住、清 除介质通道或者重新加载介质。在按需模式下取出标签太快时 会出现这种错误。
- 763 等待分配标签。按 **Feed/Cut**(进纸/剪裁)按钮。
- 764 校验器扫描错误(劣质扫描)。按 **Escape/Clear**(退出/清除)按 钮,并尝试继续打印。打印机在发生此错误后未重新校准。
- 765 打印头坏点少于 8 个。打印机可以转移条码区域来避免坏点。 可以按 **Escape/Clear**(退出/清除)按钮继续打印。打印测试标 签,以确认坏点数。
	- 打印头坏点多干8个,或者未连接打印头。连接打印头。
- 校验器出现故障。校验器检测到一行中有三个或更多的劣质扫
- 772 描。按 **Escape/Clear**(退出/清除)按钮,并尝试继续打印。打 印机在发生此错误后未重新校准。
- 773 校验器启用,但尚未连接。请确保 I/O 电缆和/或串行电缆与校 验器连接。有关详细信息,请参阅校验器的《操作指导》。
- 791 打印机存在未解决的故障。关闭打印机。等待 15 秒(直到电源 指示灯完全熄灭),然后重新启动。重新发送信息包。

768

# 规 格

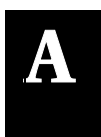

## 打印机

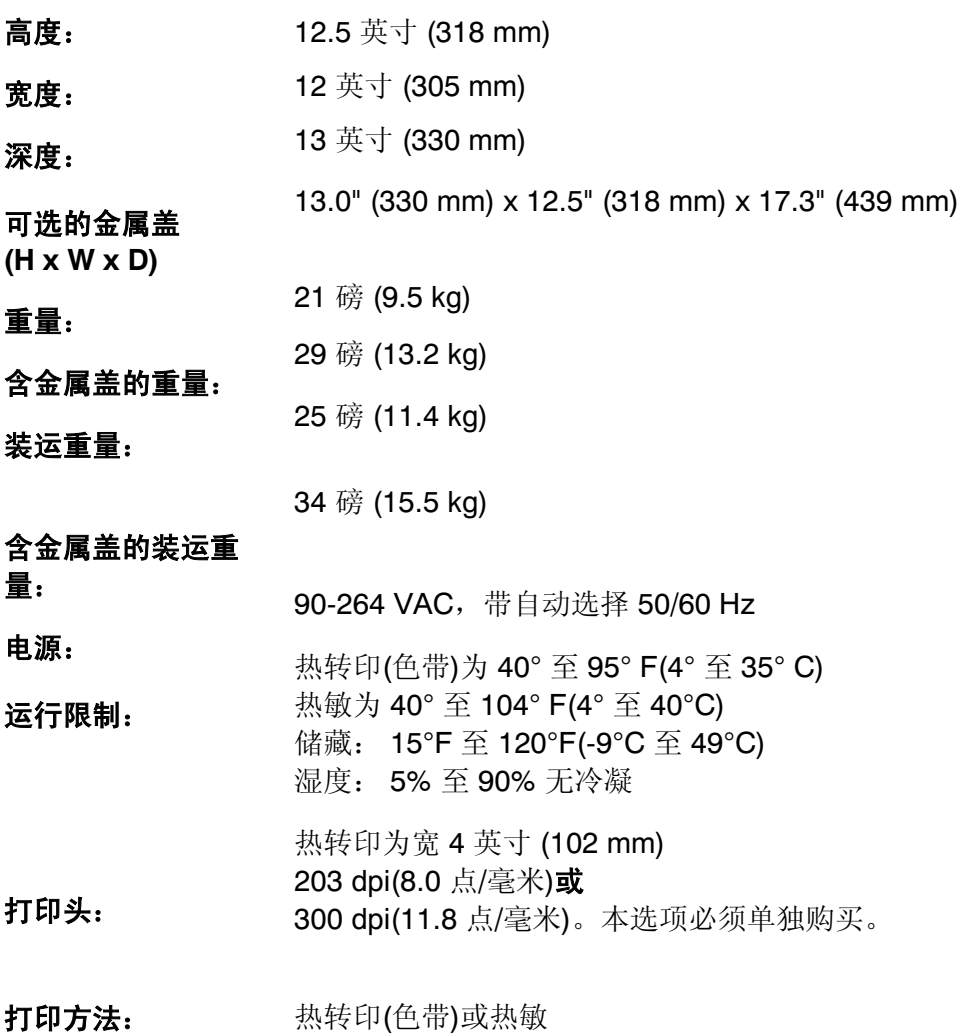

打印速度: 对于所有串行条码,默认值为 2.5 英寸/秒 (64 mm); 对于并行条码,默认值为 4.0 英寸/秒 (102 mm) 或 6.0 英寸/秒 (152 mm), 8.0 英寸/秒 (203 mm) 和 10.0 英寸/秒 (254 mm)。12.0 英寸/秒 (305 mm) 是 可选项,必须单独购买。 当打印速度超过 6.0 英寸/秒时, 请参阅第五章"打 印",以了解具体注意事项。 203 点/毫米时为 4.0 英寸 x 16.0 英寸 (102 mm x 406

最大打印区域: mm) 300 点/毫米时为 4.0 英寸 x 13.0 英寸 (102 mm x 330 mm)

#### 标牌剪裁尺寸

下列尺寸适用于 926™ 裁纸刀。

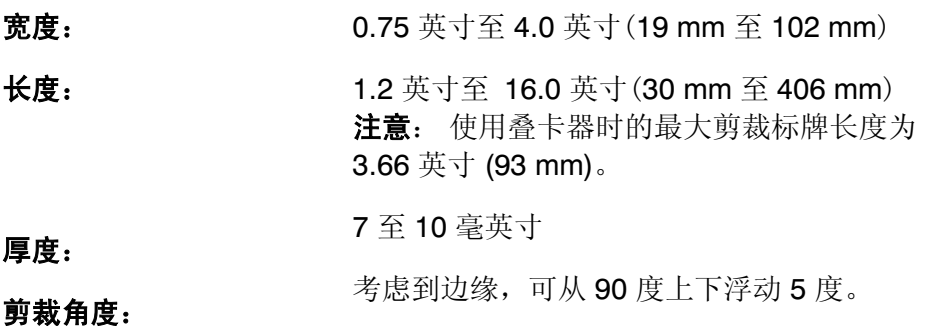

3.66 英寸 (93 mm)

批处理分隔符:

### 介质

对于高温或高湿环境下所用介质的要求,请与 Paxar 联系。连续(非索引) 介质没有穿孔或墨线,但必须用于连续模式。建议使用连续介质时,使用 撕裂杆或可选裁纸刀。如果您购买了可选裁纸刀,就不能使用撕裂杆。有 孔介质是带有孔(或缝)的标牌或标签。使用孔来检测介质。孔只能位于介 质的边缘或中心。

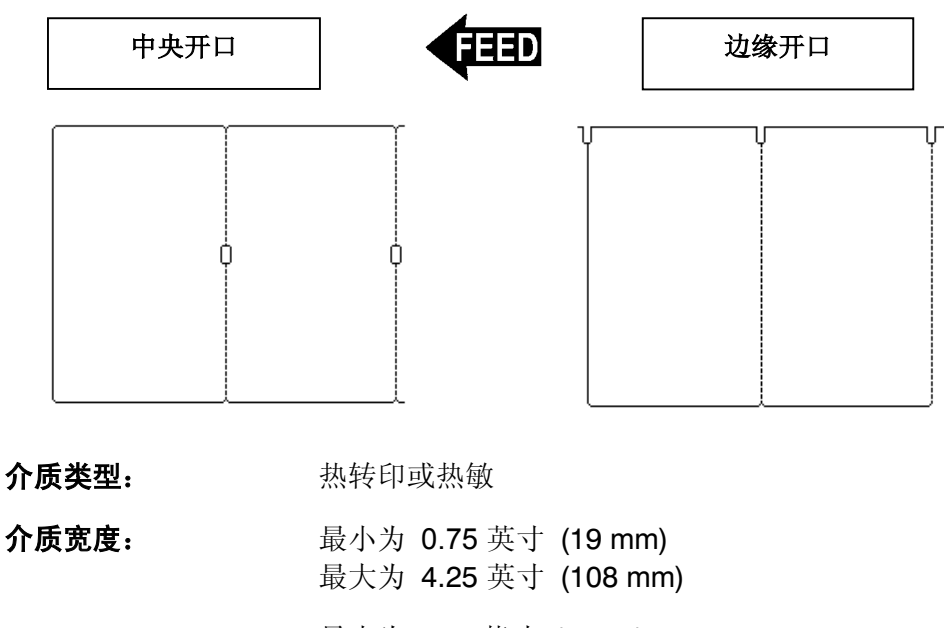

介质长度: 最小为 0.32 英寸 (8 mm) 标牌最小为 0.75 英寸 (19 mm) 切纸标记最小为 1.2 英寸 (30 mm) 最大为 17.5 英寸 (445 mm)

#### 总厚度: 7 至 12 毫英寸 使用可选裁纸刀时为 7 至 10 毫英寸

无衬介质

| 介质宽度大于或等于       | 采用介质长度                         |
|-----------------|--------------------------------|
| 1.5 英寸 (38 mm)  | 1.5 英寸至 16 英寸 (38 mm 至 406 mm) |
| 2.0 英寸 (51 mm)  | 1.5 英寸至 16 英寸 (38 mm 至 406 mm) |
| 3.0 英寸 (76 mm)  | 2.0 英寸至 16 英寸 (51 mm 至 406 mm) |
| 4.0 英寸 (102 mm) | 2.5 英寸至 16 英寸 (64 mm 至 406 mm) |

所有标签的前沿(起始位置)都有一个 0.50 英寸的非打印区。

## 字串标牌介质

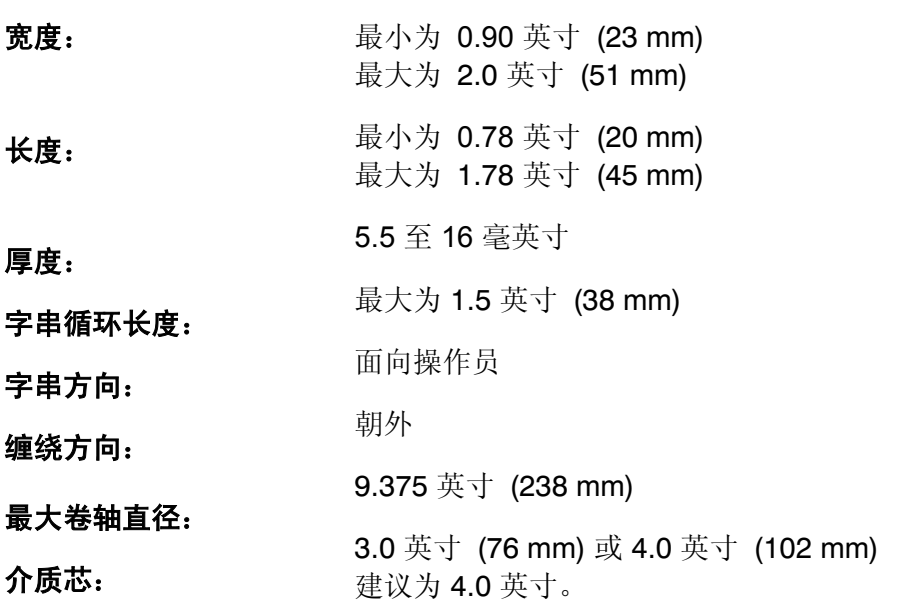

### 色带规格

严禁将色带置于阳光下及高温或高湿环境中。

#### 色带类型: 标准或高能

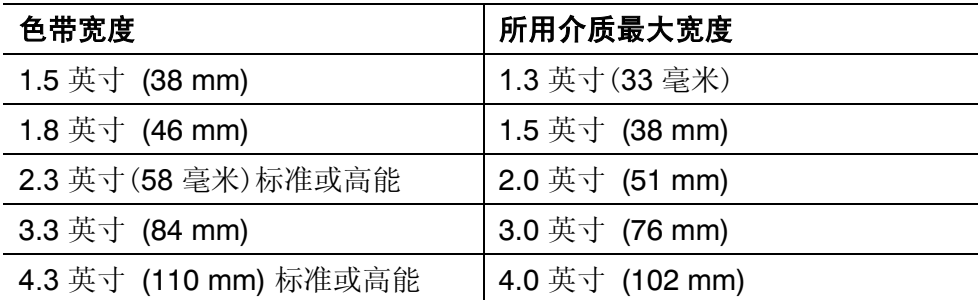

#### 色带长度: 23,600 英寸 (600 m)

### 关于色带

色带宽度必须大于介质宽度。由于某些介质对打印头的磨损较大,因此使 用宽于介质的色带有助于保护打印头。更换打印头非常昂贵。

## 电缆引线

下表列出从 9 针到 25 针电缆 (118364) 或从 25 针到 25 针电缆 (118366) 的连接器引线。

| 9针(F)            | 至 | 25 针 (M) |
|------------------|---|----------|
| CD <sub>1</sub>  |   | 20 DTR   |
| RD <sub>2</sub>  |   | 2 TD     |
| TD <sub>3</sub>  |   | 3 RD     |
| DTR <sub>4</sub> |   | 8 CD     |
| SGND 5           |   | 7 SGND   |
| DSR <sub>6</sub> |   | 6 DSR    |
| RTS <sub>7</sub> |   | 4 RTS    |
| CTS <sub>8</sub> |   | 5 CTS    |
| $N/C$ 9          |   | 1 根屏蔽线   |
|                  |   |          |
|                  |   |          |
| 25 针 (F)         | 至 | 25 针 (M) |
| FG <sub>1</sub>  |   | 1 FS     |
| TD <sub>2</sub>  |   | 2 TD     |
| RD <sub>3</sub>  |   | 3 RD     |
| RTS <sub>4</sub> |   | 4 RTS    |
| CTS <sub>5</sub> |   | 5 CTS    |
| DSR6             |   | 6 DSR    |
| SG <sub>7</sub>  |   | 7 SG     |
| CD <sub>8</sub>  |   | 8 CD     |

# 附件和选件

### 附件

- ◆ 926™ 裁纸刀
- ◆ 928 ™ 叠卡器
- ◆ 935 ™ 倒带器
- ◆ 938 ™ 校验器(不能与 926 裁纸刀和/或 928 叠卡器配合使用)
- ◆ 939 ™ 键盘
- ♦ 更换打印头套件: 12055101 203 点/毫米 12055201 300 点/毫米
- ♦ 高能介质 (TUFFMAR ®)
- ◆ 色带绕卷芯(11796120、30 或 40: 2、3 或 4 英寸宽度可用)
- ◆ Monarch ® MPCL™ Toolbox (用干配置打印机、下载字体和设计版 式的实用程序)可以从我们的网站获得 (www.paxar.com)
- ♦ 外置式局域网打印服务器支持以太网和 TCP/IP:

RJ-45 连接器 (10BaseT) 11753101 BNC 连接器 (10Base2) 11753102

- ◆ 外置式以太网打印服务器支持 TCP/IP (11753105)
- ◆ 打印头清洁条 (120350)
- ♦ 打印头清洁笔 (114226)
- ◆ 电缆: 9针至 25 针 (118364), 25 针至 25 针 (118366)

可以使用可选裁纸刀或剥离模式,但不能同时使用。

### 包装材料

如果要将打印机发运到不同地点而又没有原始包装,请按照下列部件号订 购相应的包装材料。

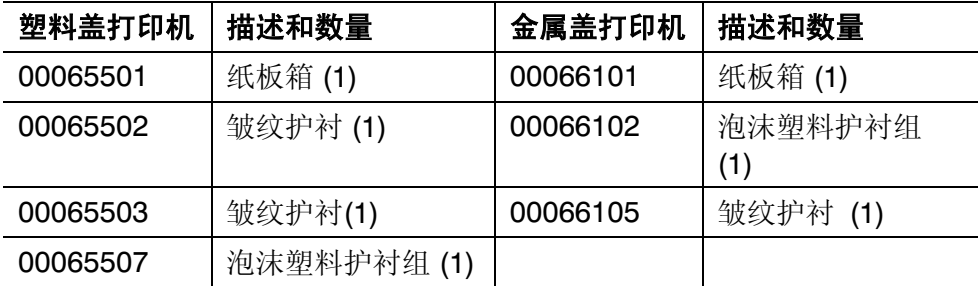

### 出厂时安装的选件

- ◆ 用于 802.11b 无线网络的 7410™ 打印服务器 (也支持有线以太网打印)
- ◆ 300 dpi 打印头 (120552)
- ♦ 内置 TwinAx/CoAx 协议转换器 (117532)(为可安装服务)
- ♦ 内置以太网打印服务器支持 TCP/IP (11753104)
- ♦ 带有按需传感器的剥离模式
- ♦ 撕裂杆
- ♦ 金属盖
- ♦ 裁纸刀 就绪(单独定购裁纸刀)

### 以太网信息

Paxar 提供内置式和外置式以太网连接解决方案。使用这些解决方案, 您 即可方便地设置、管理和监控链接到以太网连接的打印机。打印服务器为 使用 Windows ® 95/98/2000 或 Windows NT®、TCP/IP 和 NetWare® 的 用户提供多协议功能。配置打印服务器的软件可从我们的网站 (www.paxar.com) 获得。也可以使用 HP Jet Admin™ 或 HP Web JetAdmin™ 软件讲行配置。

如果以太网打印服务器检测到硬件错误,会自动打印配置信息。若要按需 打印配置信息,按外置式以太网打印服务器装置旁边的 Test(测试)按钮, 或使用为网络操作系统提供的配置实用程序。配置标签以 MPCL 格式打 印。

最好用 4 英寸宽、6 英寸长的标签显示配置标签。如果标签太小,某些信 息可能打印在标签外。

### **RF** 信 息

我们提供可与 802.11b 无线网络中的打印机进行通讯的 7410 打印服务 器。打印服务器可在 ad-hoc (对端到对端)模式或基础设施(接入点)无线模 式下使用。此外,无线打印服务器包括一个独一无二的双模式内置式有线 以太网连接。在有线和无线模式之间切换时不会丢失任何数据。

**B-4** 附件和选件
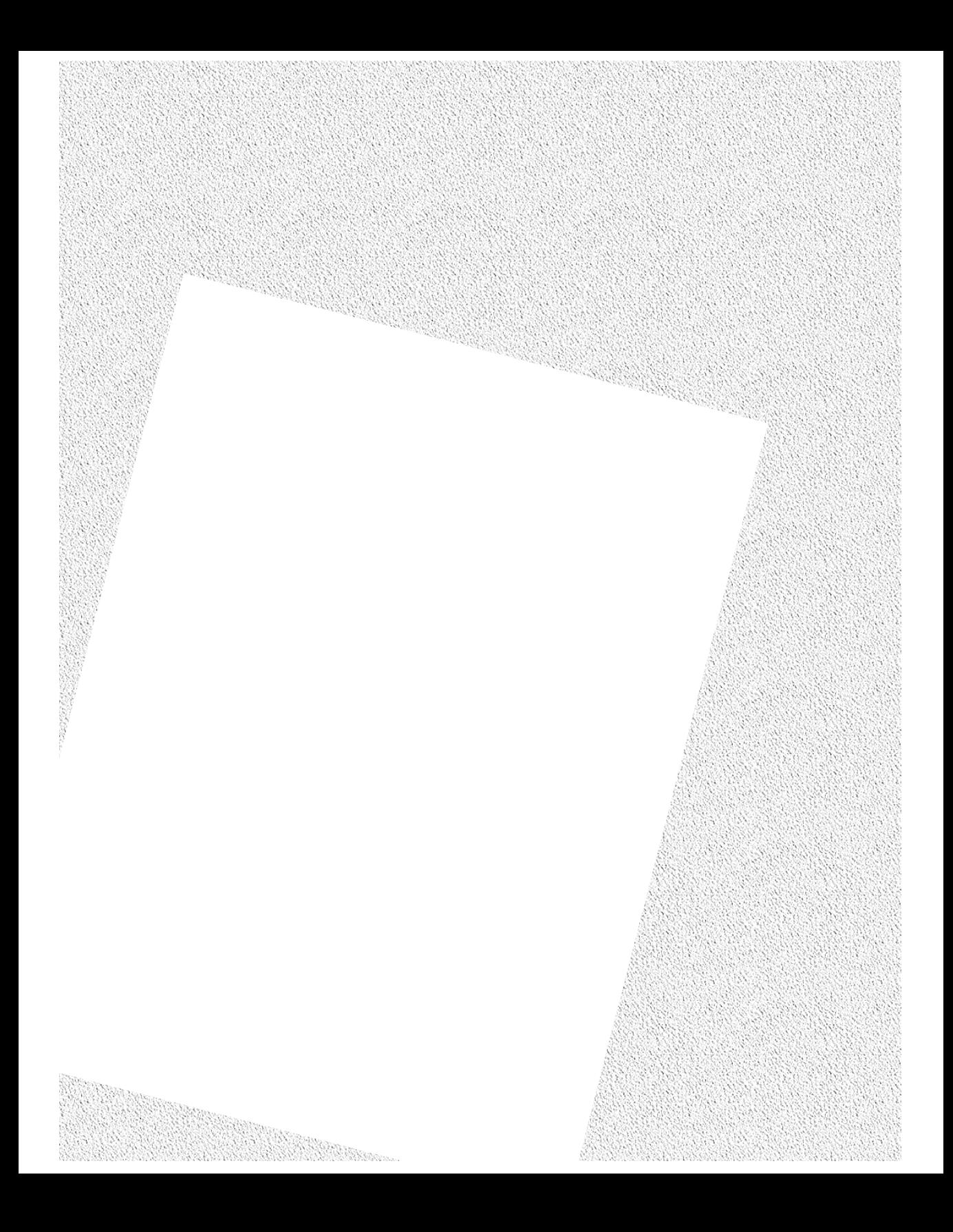